# **Session 3: Working with Text Data**

# **2021 July 19**

**Dr. Richard M. Crowley [rcrowley@smu.edu.sg](mailto:rcrowley@smu.edu.sg) <http://rmc.link/>**

## **Main application**

 $\overline{\mathcal{L}}_{\mathcal{A}}$ 

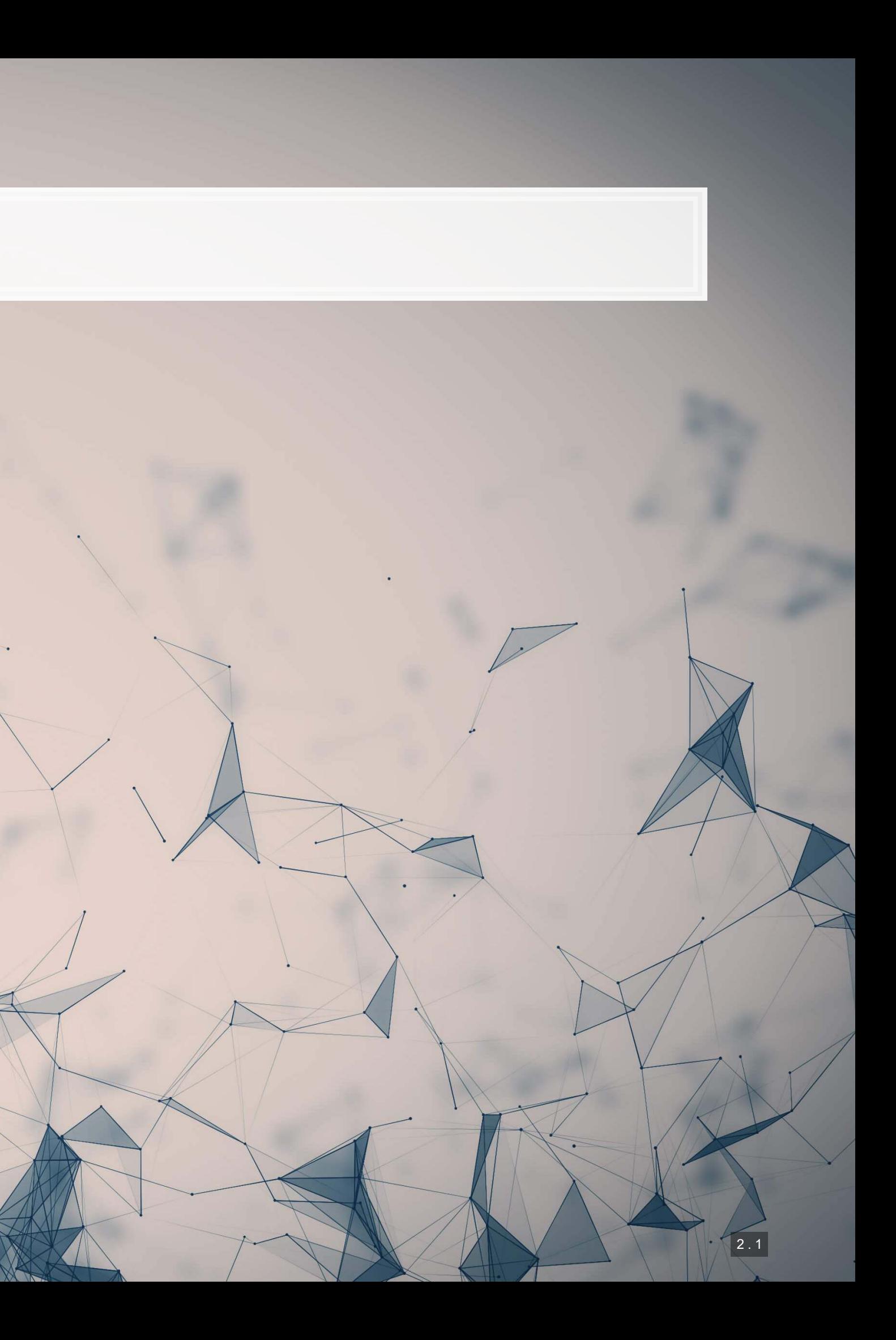

## **Application 1: Analyze 1 annual report**

0011002

301

总同稳定

▪ Citigroup in 2014

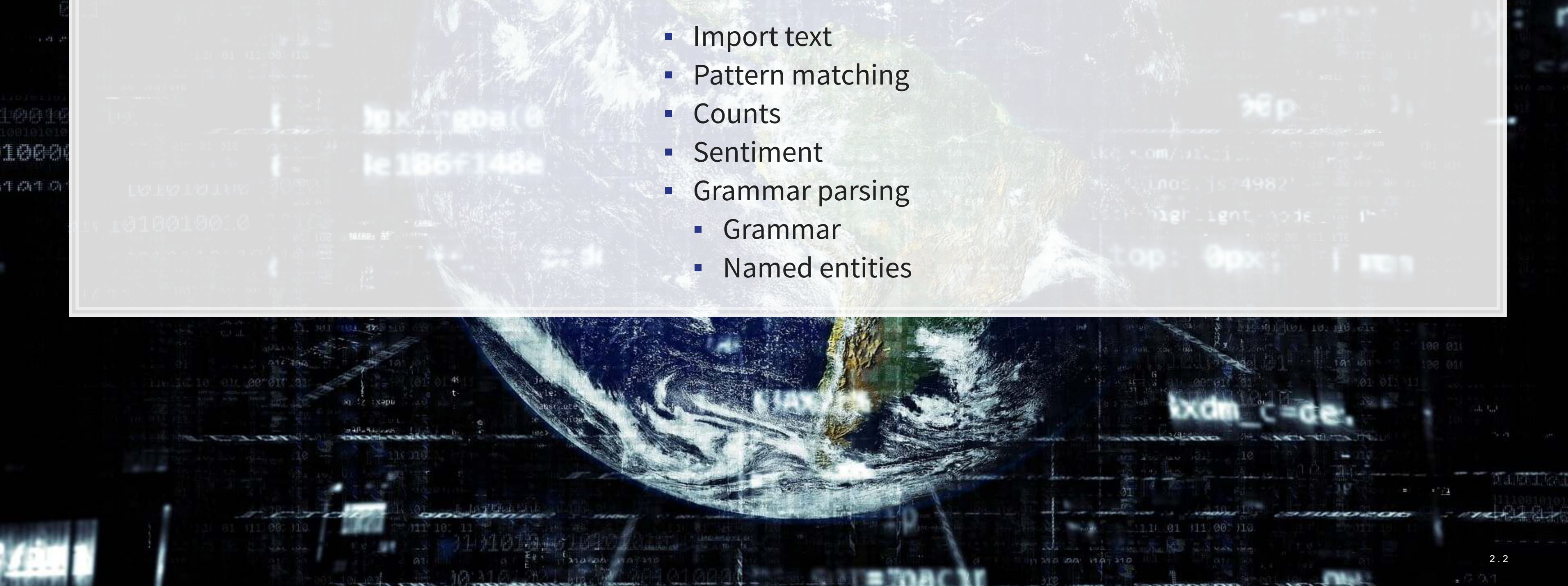

### We will expand to the full year of annual reports in Session 4

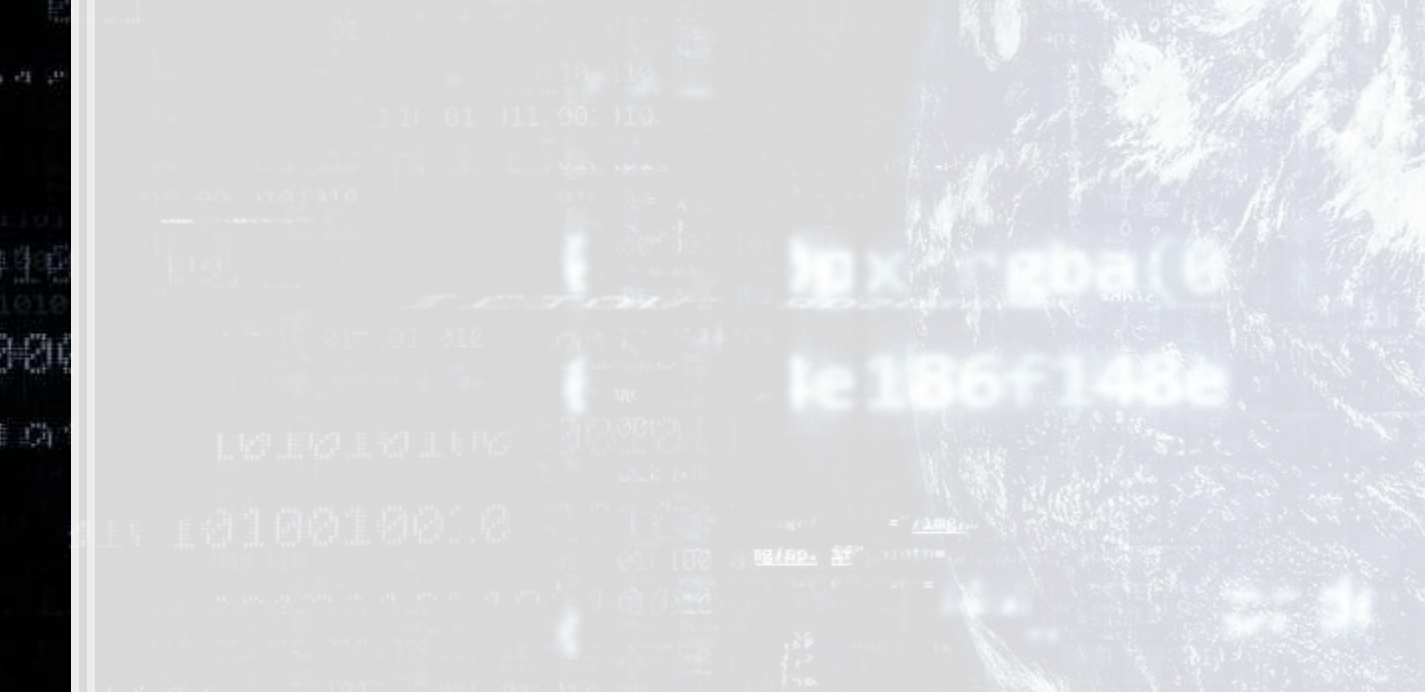

- 
- 
- 
- 
- -
	-
- **· Idea: Scrape FASB speeches**
- **· Unlike SEC filings, FASB speeches are not nicely** indexed
- webpage

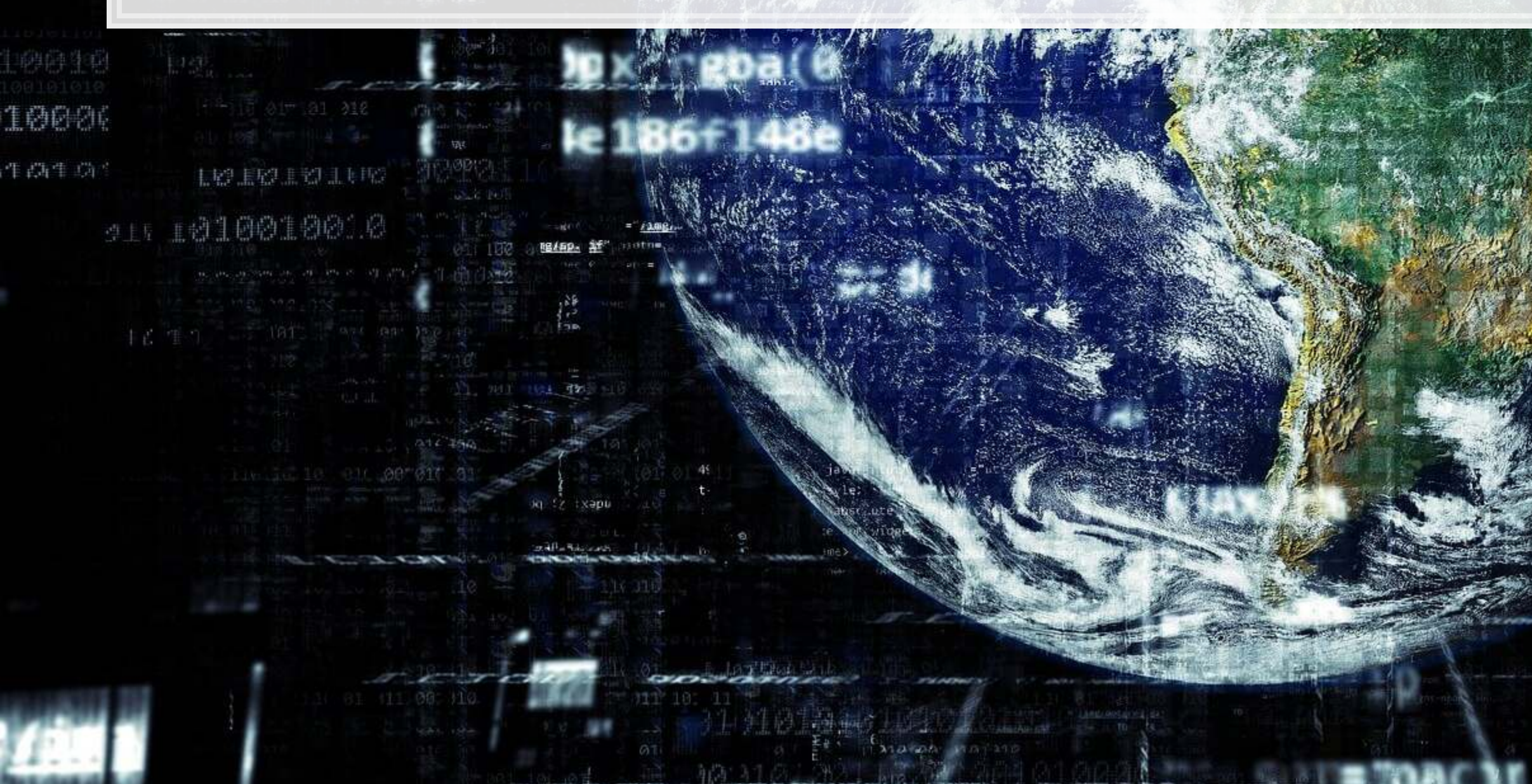

### ▪ Use python + Beautiful Soup to determine where speeches are located on the FASB

## **Application 2: Scraping data from FASB**

2 . 3

0011000

4四个

总同稳定

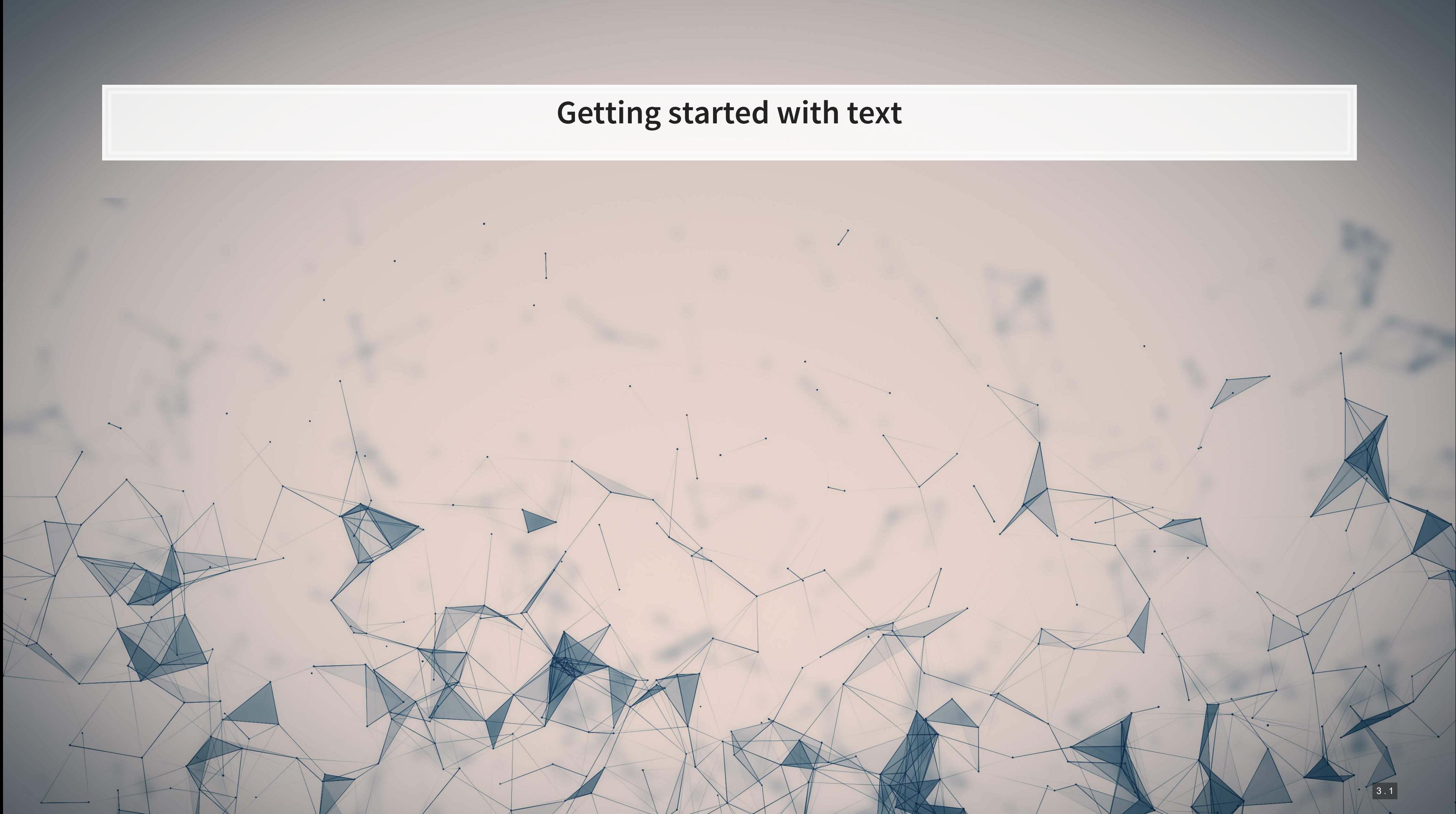

## **Special characters in python**

- $\bullet$  \t is tab
- $\mathbf{r} \setminus r$  is newline (files from Macs)
- $\cdot \quad \setminus r \setminus n$  is newline (files from Windows)
- $\blacksquare$  \n is newline (files from \*nix-based systems)
	- **.** This is the usual convention used in data sets
- $\blacksquare$  \' is an explicit single quote it always works
	- E.g., '\'Single\'' works, though so would "'Single'"
- $\blacksquare$  \" is an explicit double quote it always works
	- E.g., "\"Double\"" works, though so would '"Double"'
- $\blacksquare$  \ \ is a backslash
	- **Example 3** Since  $\setminus$  is used to denote special characters, it would be ambiguous to allow a single backslash

In some contexts, the following are also special: .  $\land$   $\Diamond$ 

$$
\star + ? { } [ ] [ ] [ ]
$$

## **Defining a string**

1. Use single quotes

2. Use double quotes

print('This is a string')

**##** This is a string

print("This is also a string")

## This is also a string

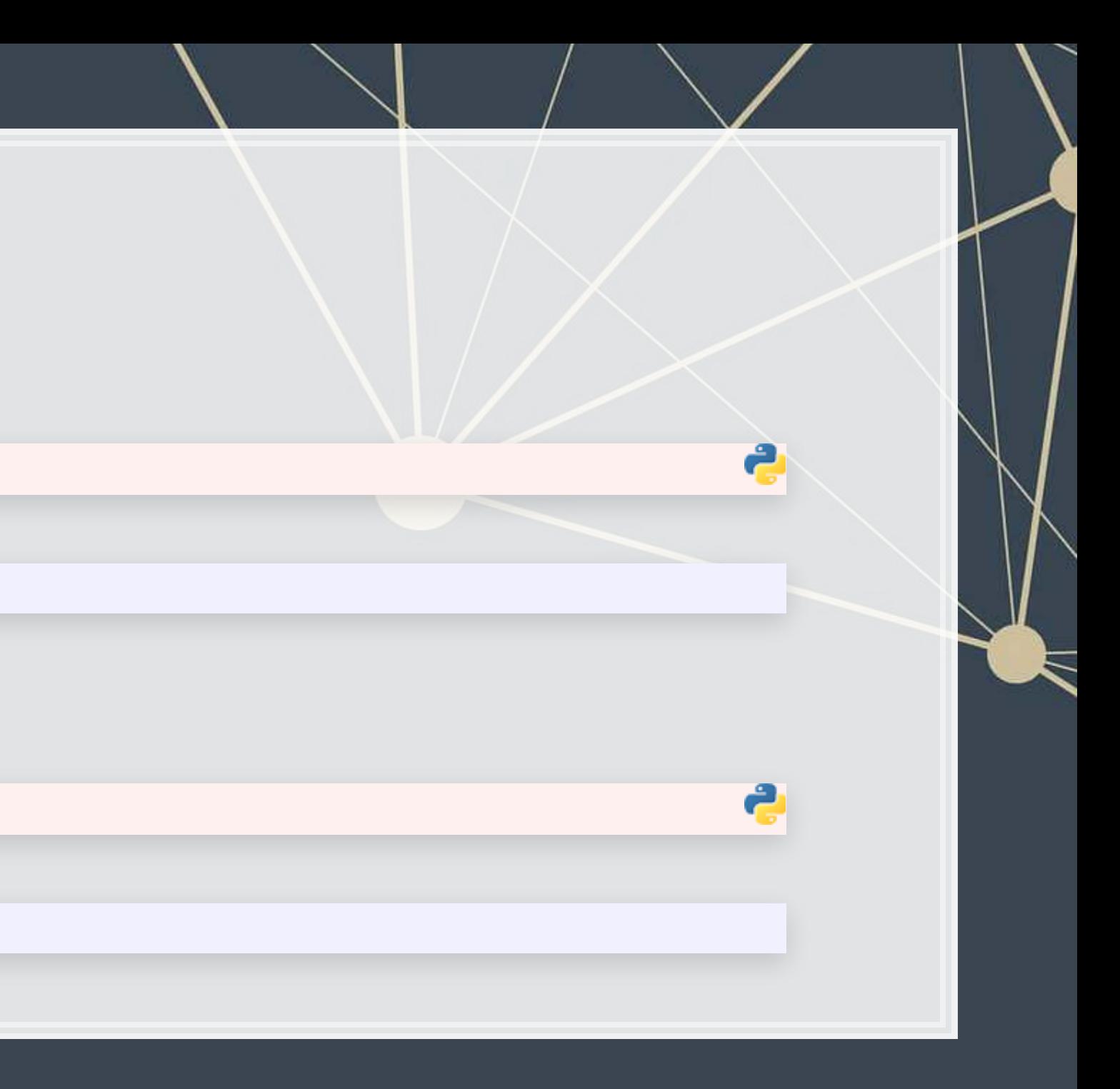

## **Defining a string**

3. Multi-line strings: Triple quoting with either ''' ' or """

## This is a multi-line string since it has triple quotes

4. Multi-line strings: use a \n instead

print("""This is a multi-line string since it has triple quotes""")

print('This is also two lines\nsince it has a newline')

## This is also two lines ## since it has a newline

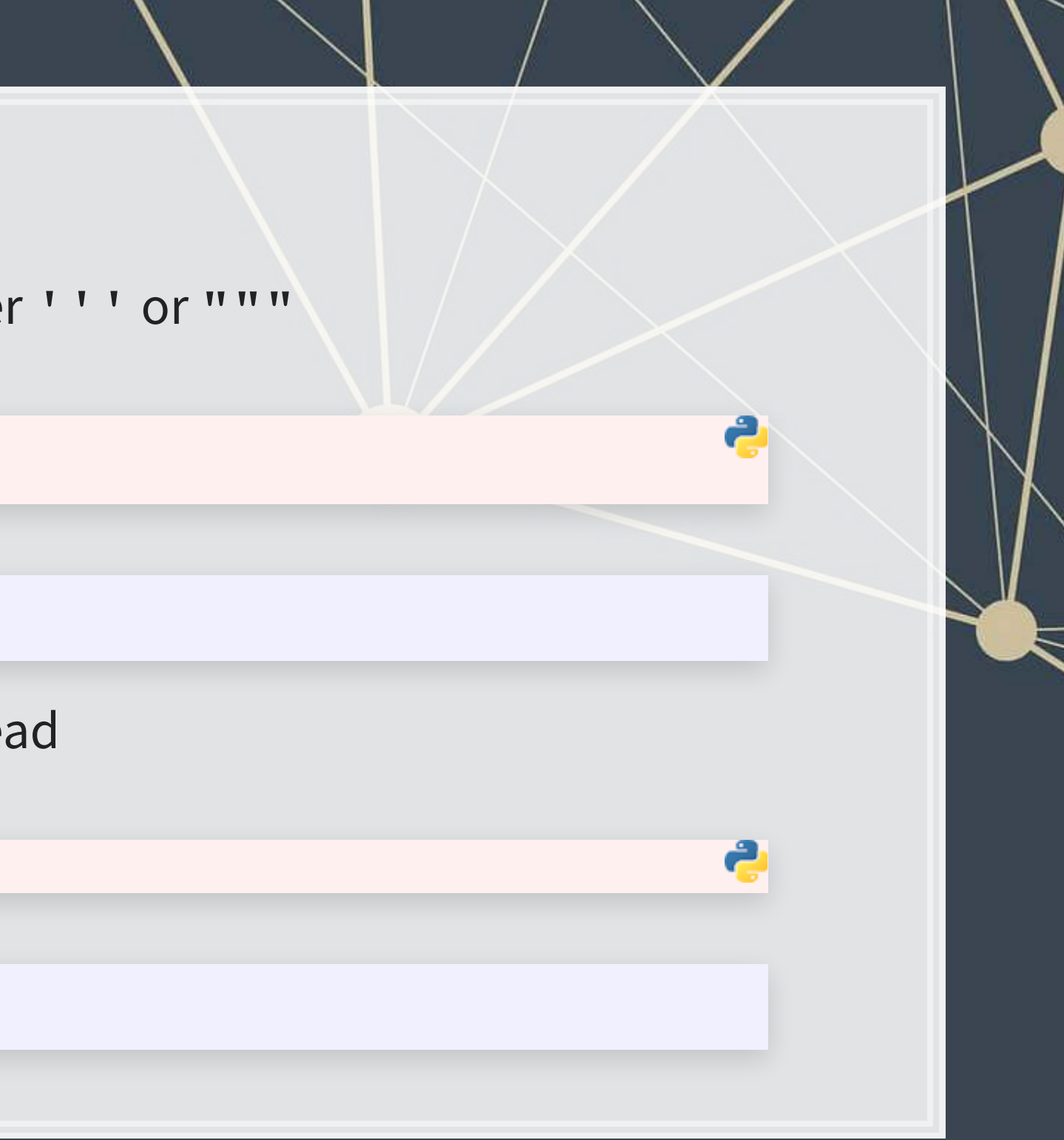

## **Importing a single text file**

▪ Two ways to read a file:

▪ A more proper variant:

#1: Open the file, read it, close it

```
f = open('../Data/0001104659-14-015152.txt', 'rt') 
text = f.read() 
f.close()
```

```
f = open('../Data/0001104659-14-015152.txt', 'rt') 
try: 
     text = f.read() 
finally: 
     f.close()
```
• The finally: part ensures the file is closed even if there is an error reading it

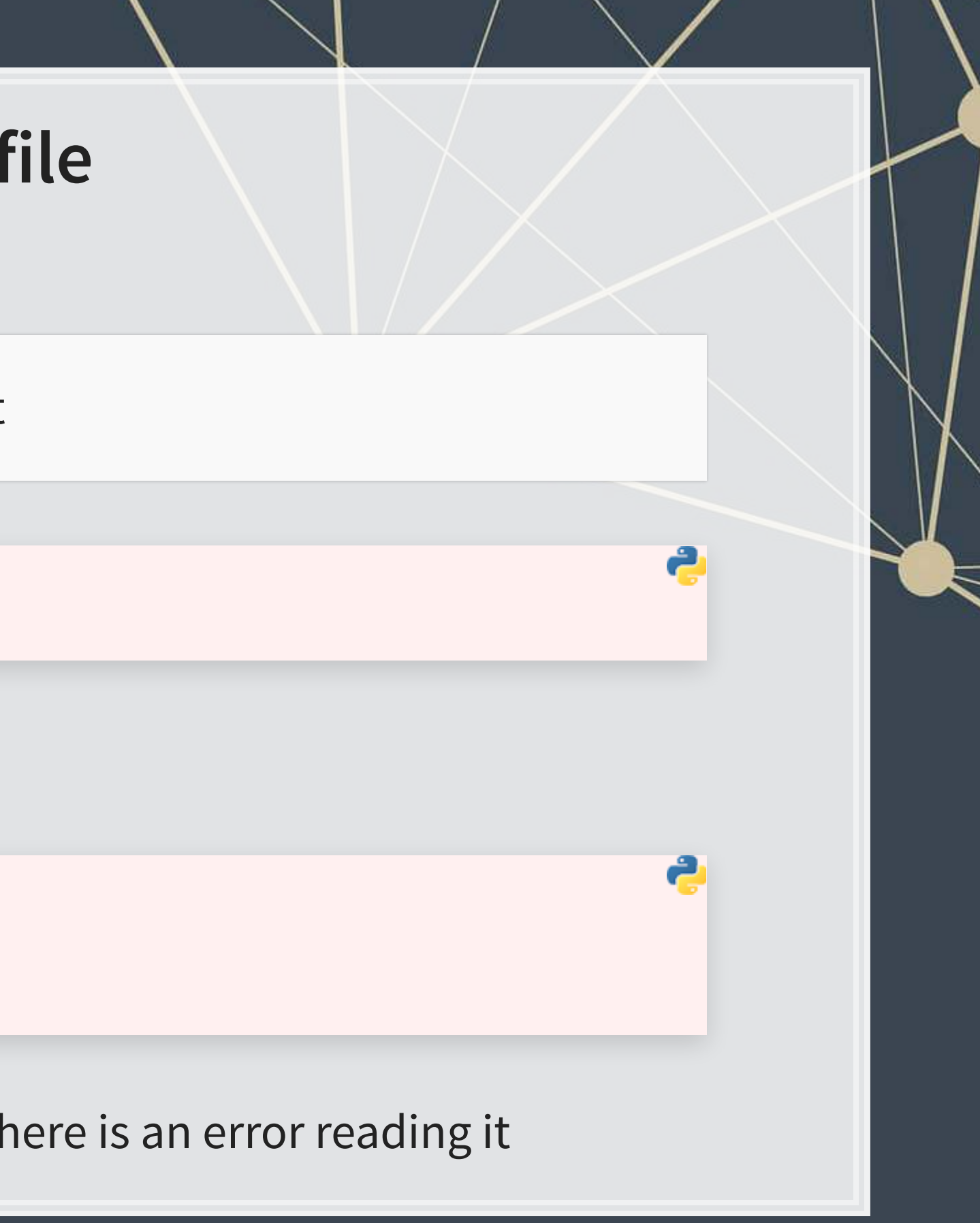

## **Importing a single text file**

- Guarantees the file gets closed properly
- A bit more readable as well
- **This is the preferred approach when possible**

#2: Using a context manager (e.g., a with statement) [Better approach!]

**with** open('../Data/0001104659-14-015152.txt', 'rt') as f: text **=** f.read()

## **Finding text by location**

## Net income decreased 14%, mainly driven by lower revenues and lower loan loss ## reserve releases, partially offset by lower net credit losses and expenses.

### **• What is the wrap.fill() above? It is from python's built-in textwrap library**

print(text[9895:9929])

Citis net income was \$13.5 billion

print(wrap.fill(text[28899:29052]))

import textwrap wrap **=** textwrap.Textwrap(width**=**80)

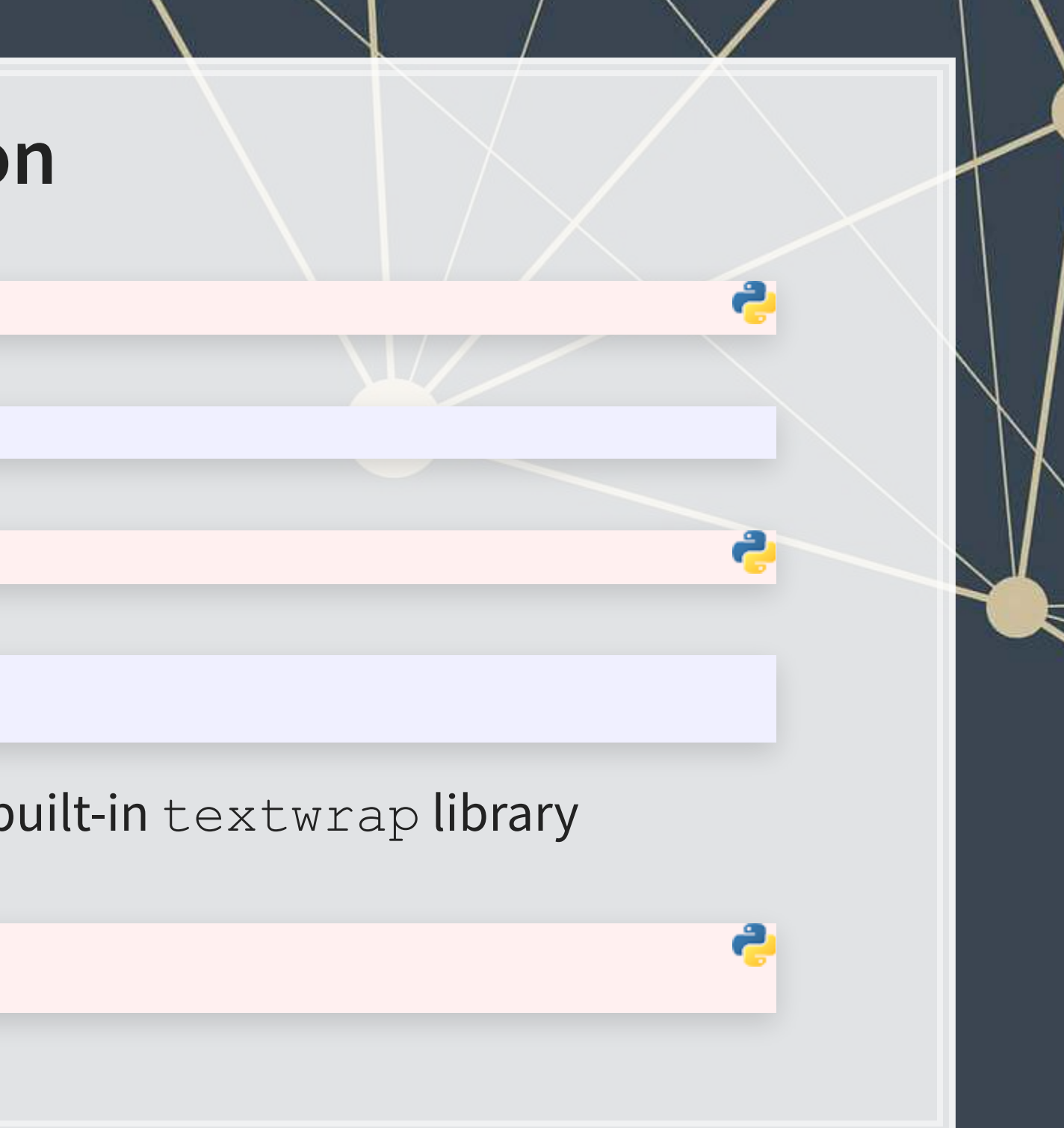

1. Convert anything to a string with  $str( )$ 

### 2. Combining text with +

x **=** 72 x\_string **=** str(x) x\_string

## '72'

*'Hello'* **+** ' ' **+** 'world'

## 'Hello world'

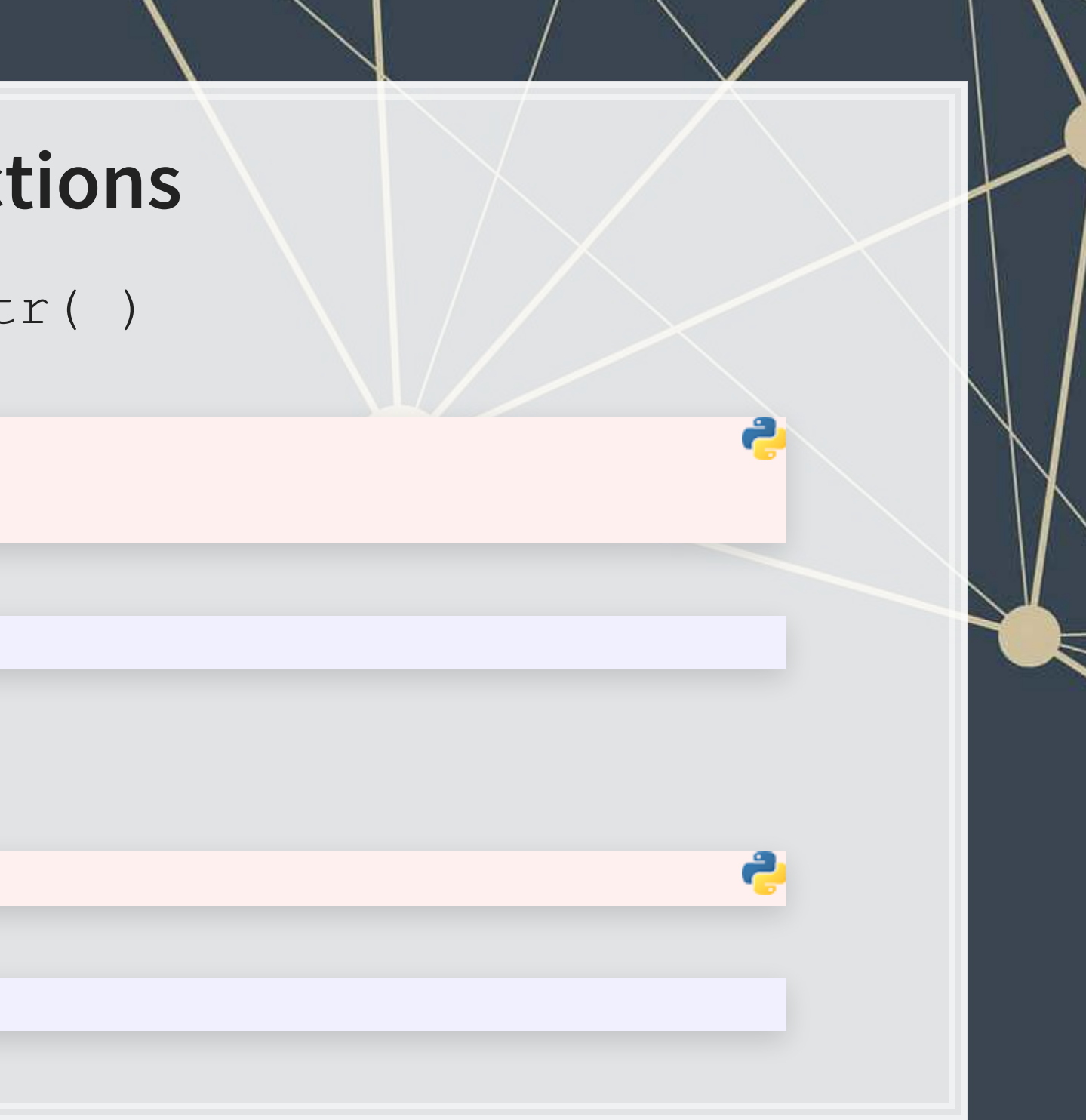

3. Casing text with .lower(), .upper(), and .title()

print('soon TO be UPPERCASE'.upper())

**## SOON TO BE UPPERCASE** 

print('SOON tO be lowercase'.lower())

## soon to be lowercase

print('soon to be titlecase'.title())

## Soon To Be Titlecase

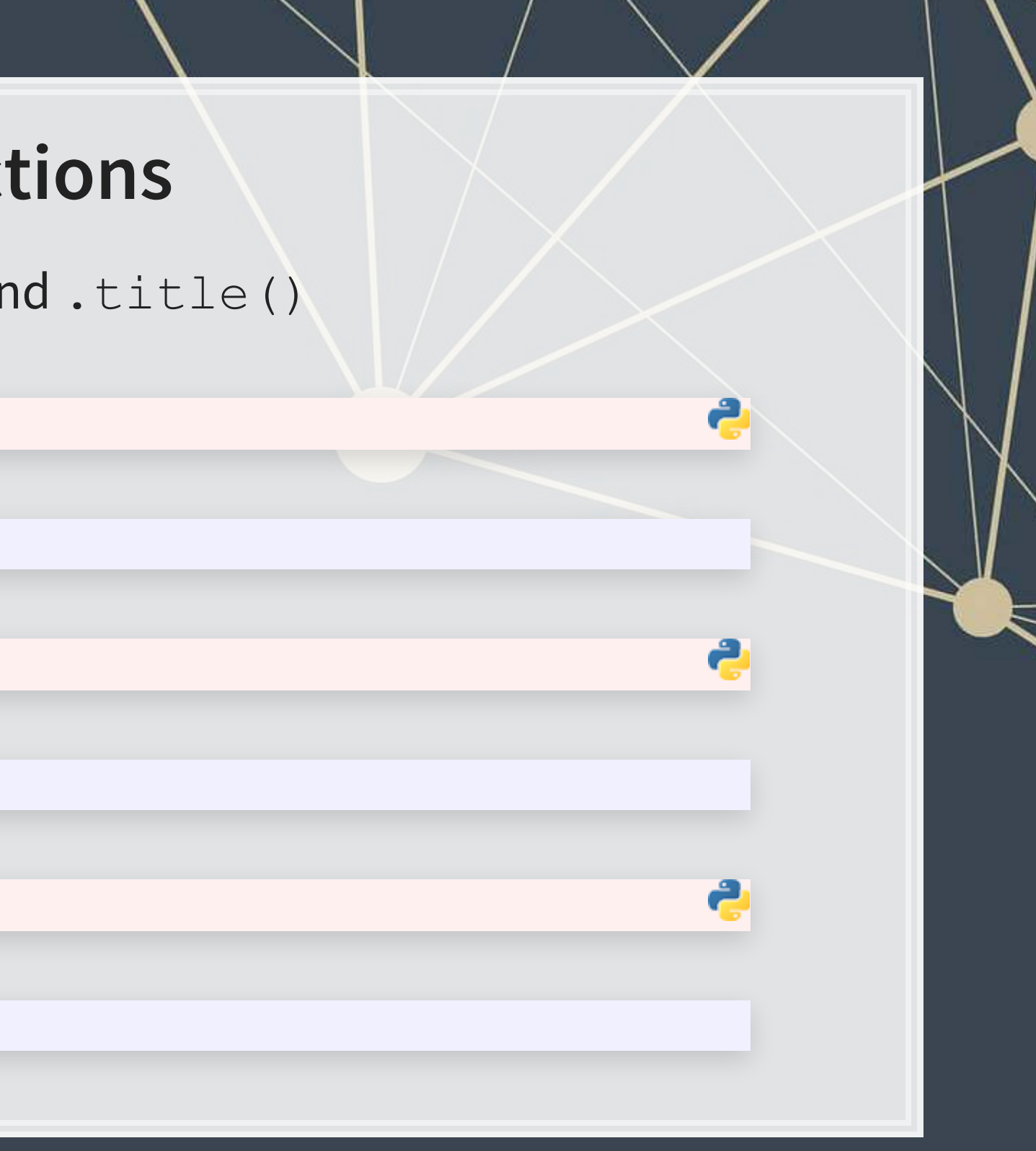

4. Checking if text contains something particular

x **=** 'What is in this string?'

[x.startswith('What'), x.startswith('this')]

[True, False]

[x.endswith('string?'), x.endswith('string')]

In python, in is an operator much like  $>$  or  $<$ . It indicates if the LHS is contained in the RHS, working on strings or lists!

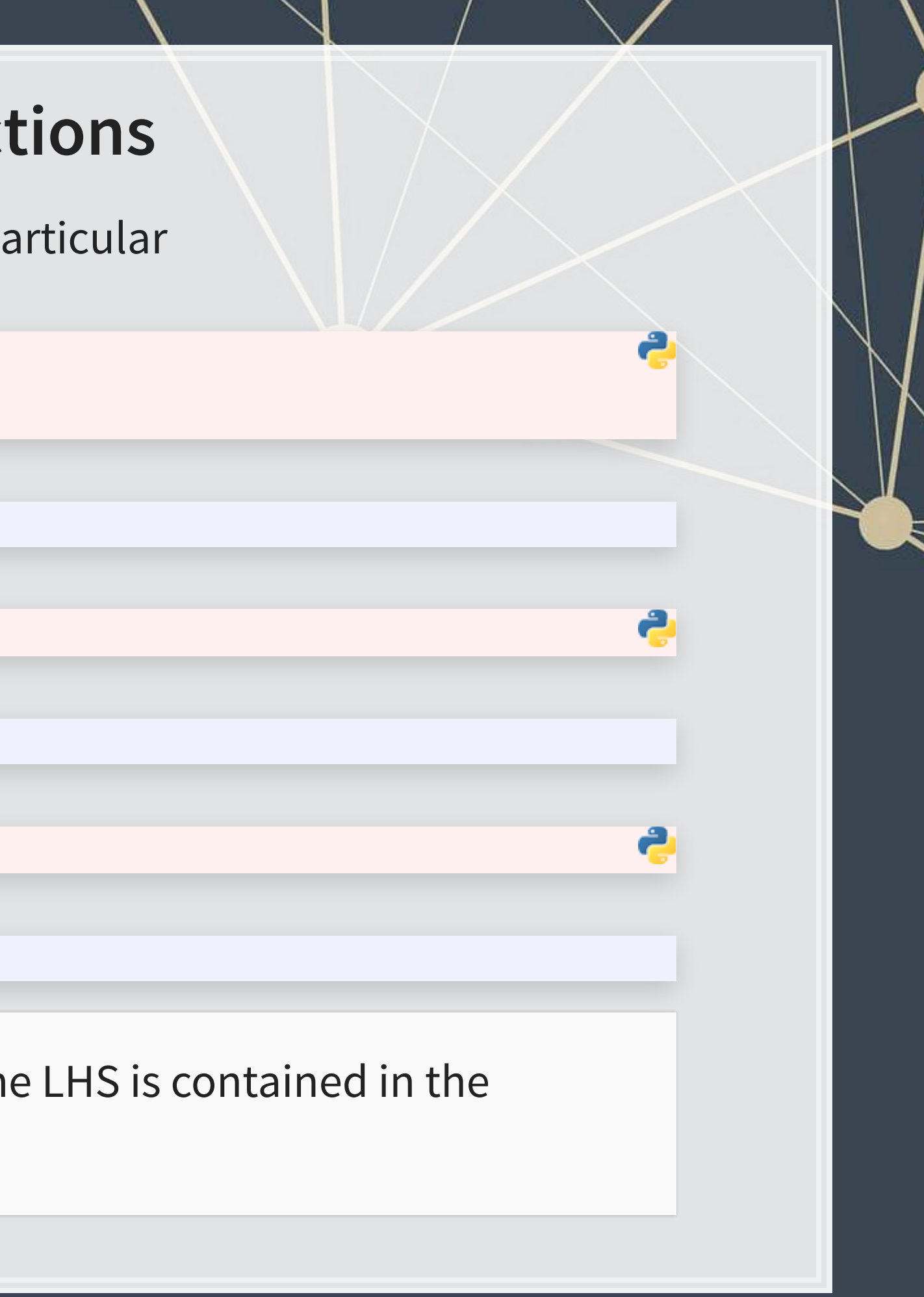

## [True, False]

['this' **in** x, 'ing' **in** x, 'zzz' **in** x]

[True, True, False]

### 5. Finding where the content is

- '.find()' returns  $-1$  if your query isn't found
- '.index()' works the same as . find(), except it gives an error if your query isn't found

## 11 19 # Error!

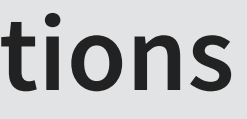

2

```
x = 'What is in this string?'
[x.find('this'), x.find('ing'), x.find('zzz')]
```
## [11, 19, -1]

```
for y in ['this', 'ing', 'zzz']: 
     try: 
         print(x.index(y)) 
     except: 
         print('Error!')
```
6. Counting the number of occurrences of a word or phrase

- Can only check 1 phrase at a time
- There are more efficient ways to check this for a list of words

print('Mentions of SEC: ' **+** str(text.count('SEC')))

Mentions of SEC: 33

print('Mentions of FASB: ' **+** str(text.count('FASB')))

## Mentions of FASB: 33

print('Mentions of Citi: ' **+** str(text.count('Citi')))

## Mentions of Citi: 2248

7. Splitting strings

8. Joining strings together

x **=** '1,2,3,4,5'.split(',') print(x)

## ['1', '2', '3', '4', '5']

print(' & '.join(x))

## 1 & 2 & 3 & 4 & 5

Joining strings is very useful when working with a list of data

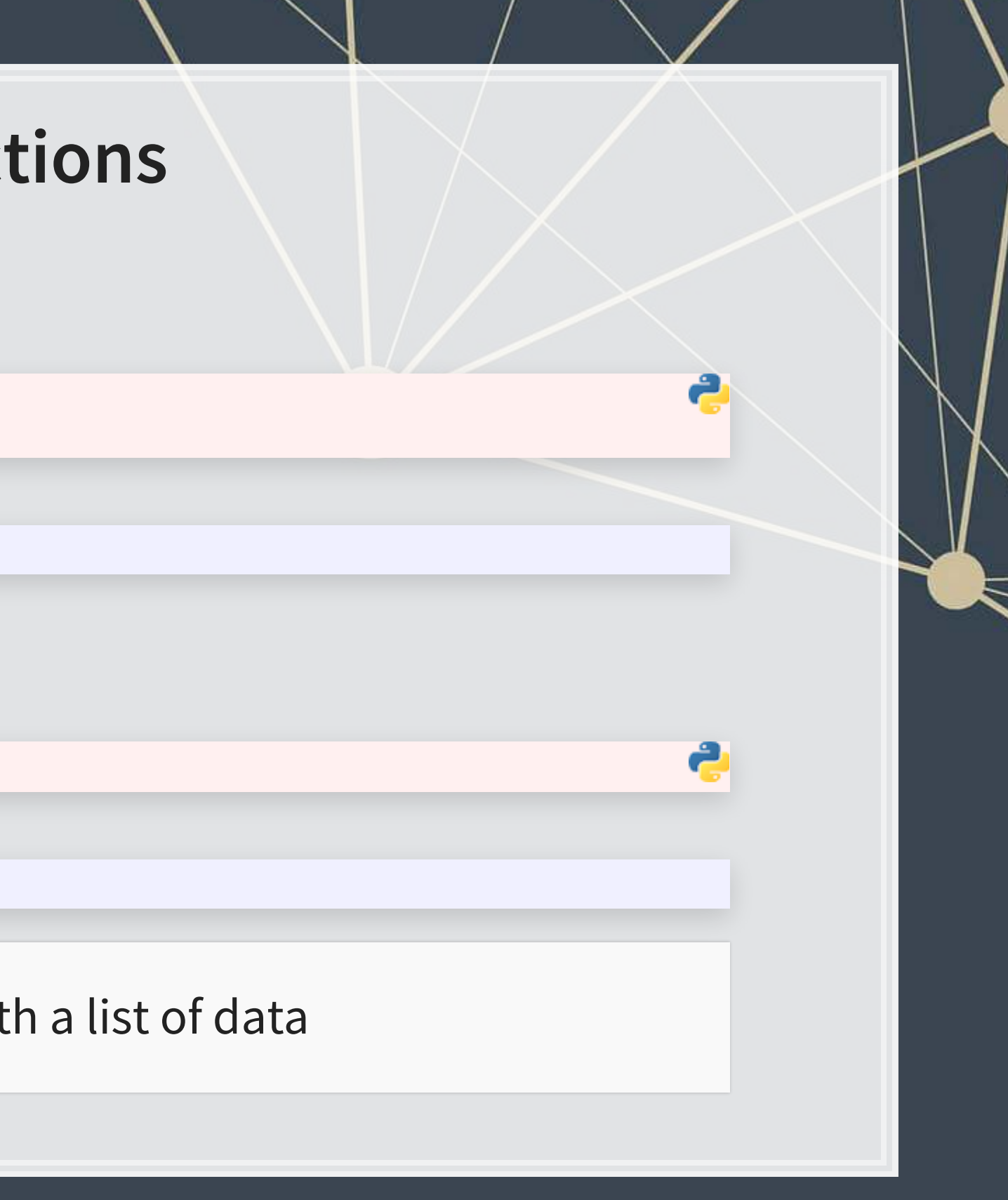

9. Replacing string content

x **=** 'I like mee goreng with mutton and mee goreng with chicken' print(x.replace('mee', 'nasi'))

I like nasi goreng with mutton and nasi goreng with chicken

. replace () has two required arguments (what to replace, replacement), and an optional argument (how many times to replace, default: infinite)

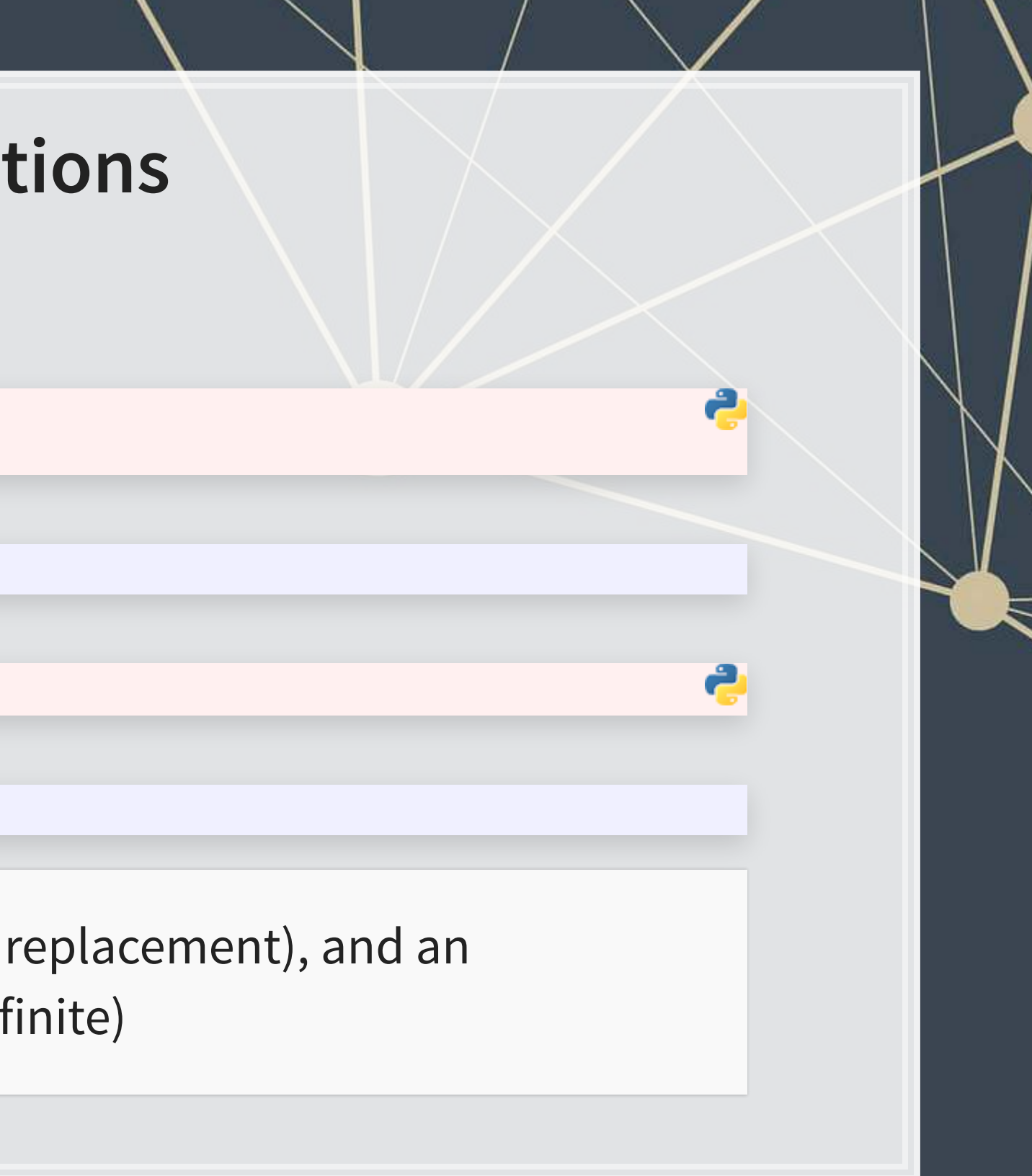

print(x.replace('mee', 'nasi', 1))

I like nasi goreng with mutton and mee goreng with chicken

10. Removing blank content

**EXECUTE: Nice functions for keeping text clean** 

### 11. Padding strings

**This is particularly useful when working with databases that zero-pad keys** 

```
x = ' this is awkwardly padded '
print([x.strip(), x.lstrip(), x.rstrip()])
```
## ['this is awkwardly padded', 'this is awkwardly padded ', ' this is awkwardly padded']

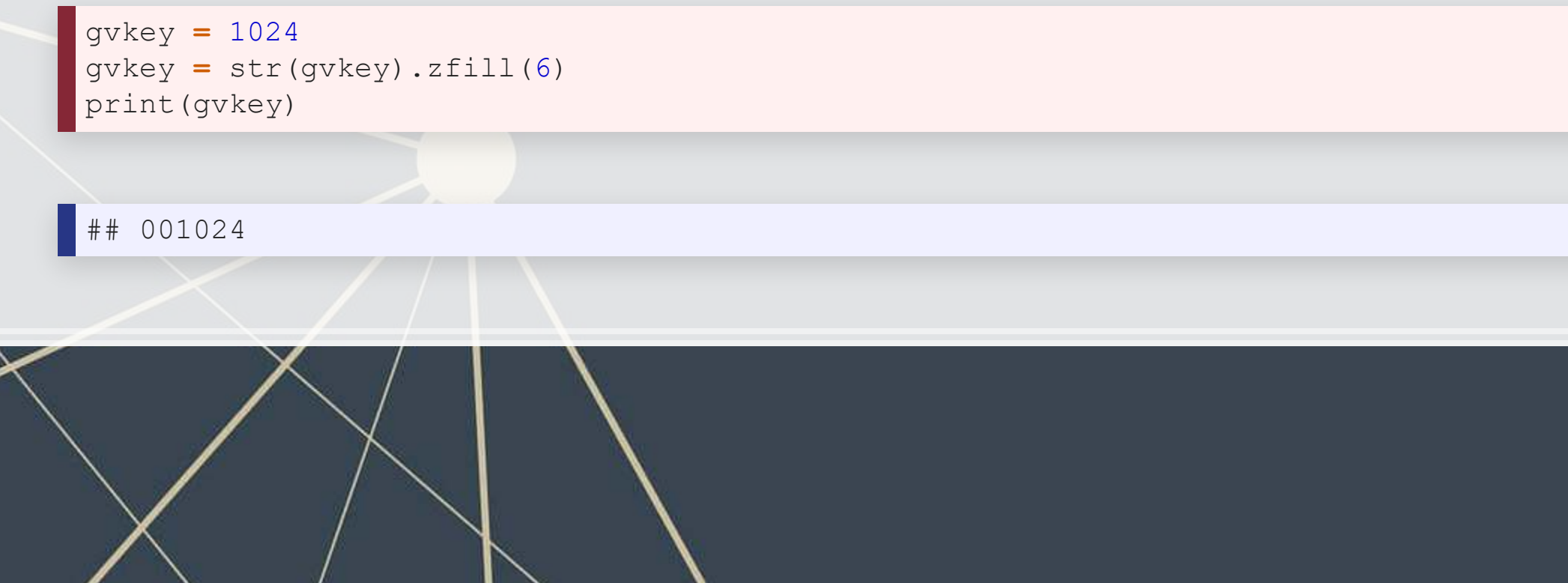

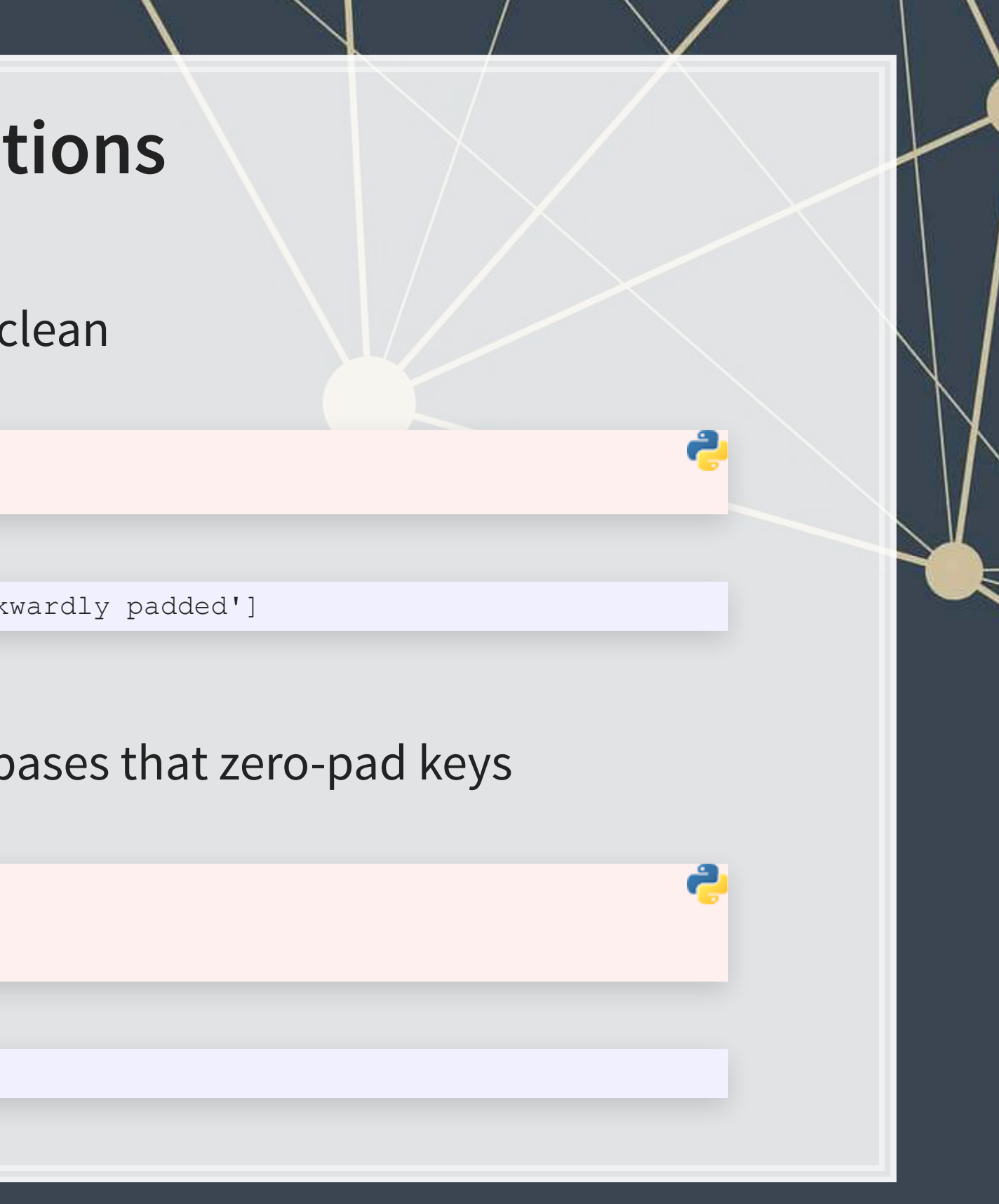

12. Checking if strings are a certain type

▪ If you want a match on an explicit set of characters, using a regular expression is likely more intuitive

```
output = '\t'.join(['input', 'alnum', 'alpha', 'decimal', 'digit', 'numeric', 'ascii']) 
for x in ['ABC123', 'AAABBB', '12345', '12345²', '12345½', '123.1', '£12.0']: 
  output += '\n' + '\t'.join(map(str,[x, x.isalnum(), x.isalpha(), x.isdecimal(), x.isdigit(), x.isnumeric(), x.isascii()])) 
print(output)
```
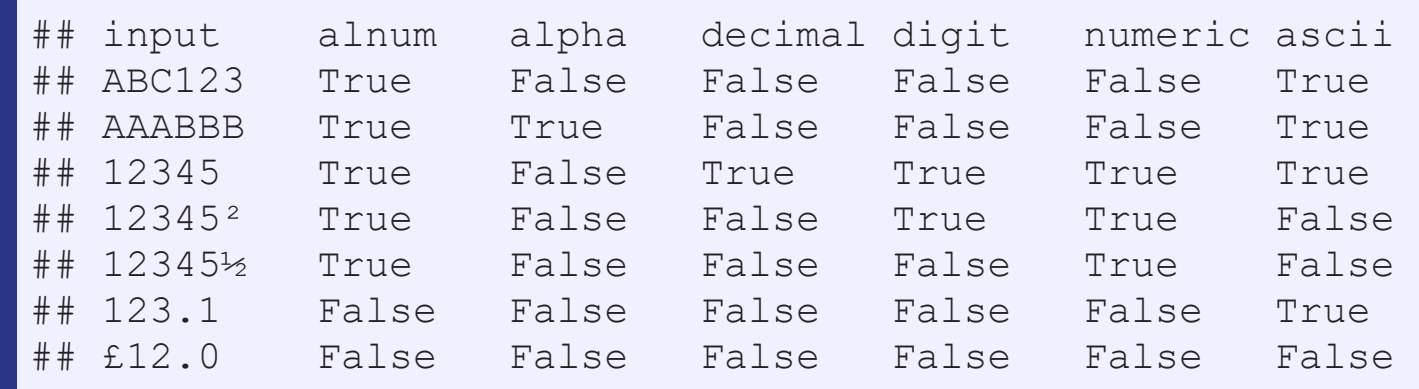

## **Addendum: Using R**

I The read\_file() function from tidyverse's readr package works well.

library(tidyverse) *# Read text from a .txt file using read\_file()* doc <- read file("../../Data/0001104659-14-015152.txt") *# str\_wrap is from stringr from tidyverse* cat(str\_wrap(substring(doc, 1,500), 80))

## UNITED STATES SECURITIES AND EXCHANGE COMMISSION WASHINGTON, D.C. 20549 FORM ## 10-K ANNUAL REPORT PURSUANT TO SECTION 13 OR 15(d) OF THE SECURITIES EXCHANGE ## ACT OF 1934 For the fiscal year ended December 31, 2013 Commission file number ## 1-9924 Citigroup Inc. (Exact name of registrant as specified in its charter) ## Securities registered pursuant to Section 12(b) of the Act: See Exhibit 99.01 ## Securities registered pursuant to Section 12(g) of the Act: none Indicate by ## check mark if the registrant is a

- . For string manipulation, I recommend using the stringr library
	- **The functions have more readable syntax and are**  $dplyr$ **-friendly**

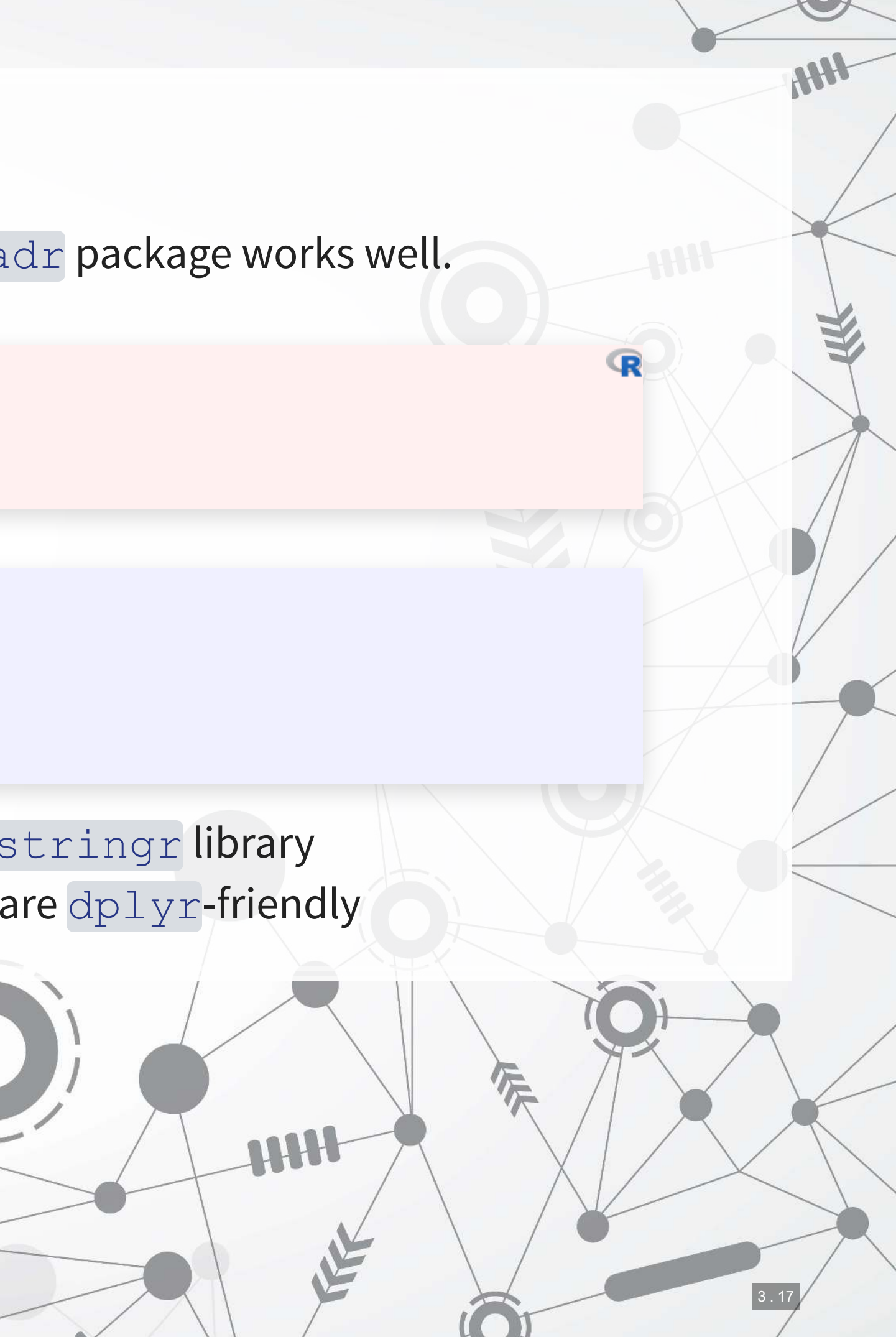

## **Exercise**

- Focuses on useful functions applied to to:
	- A paragraph from a JPMorgan 10-K
	- **EXECUTE: Some illustrative text**

Do Set 1 in the Session 3-Exercises file

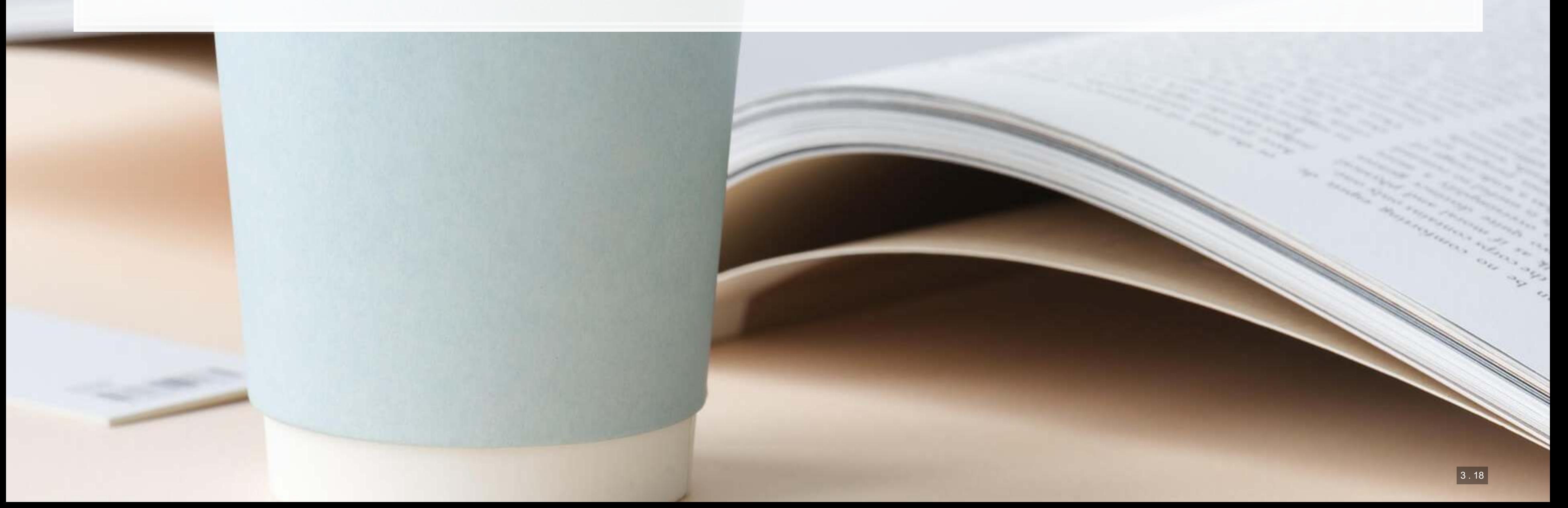

## **Regular expressions**

 $\overline{\mathcal{L}}_{\mathcal{A}}$ 

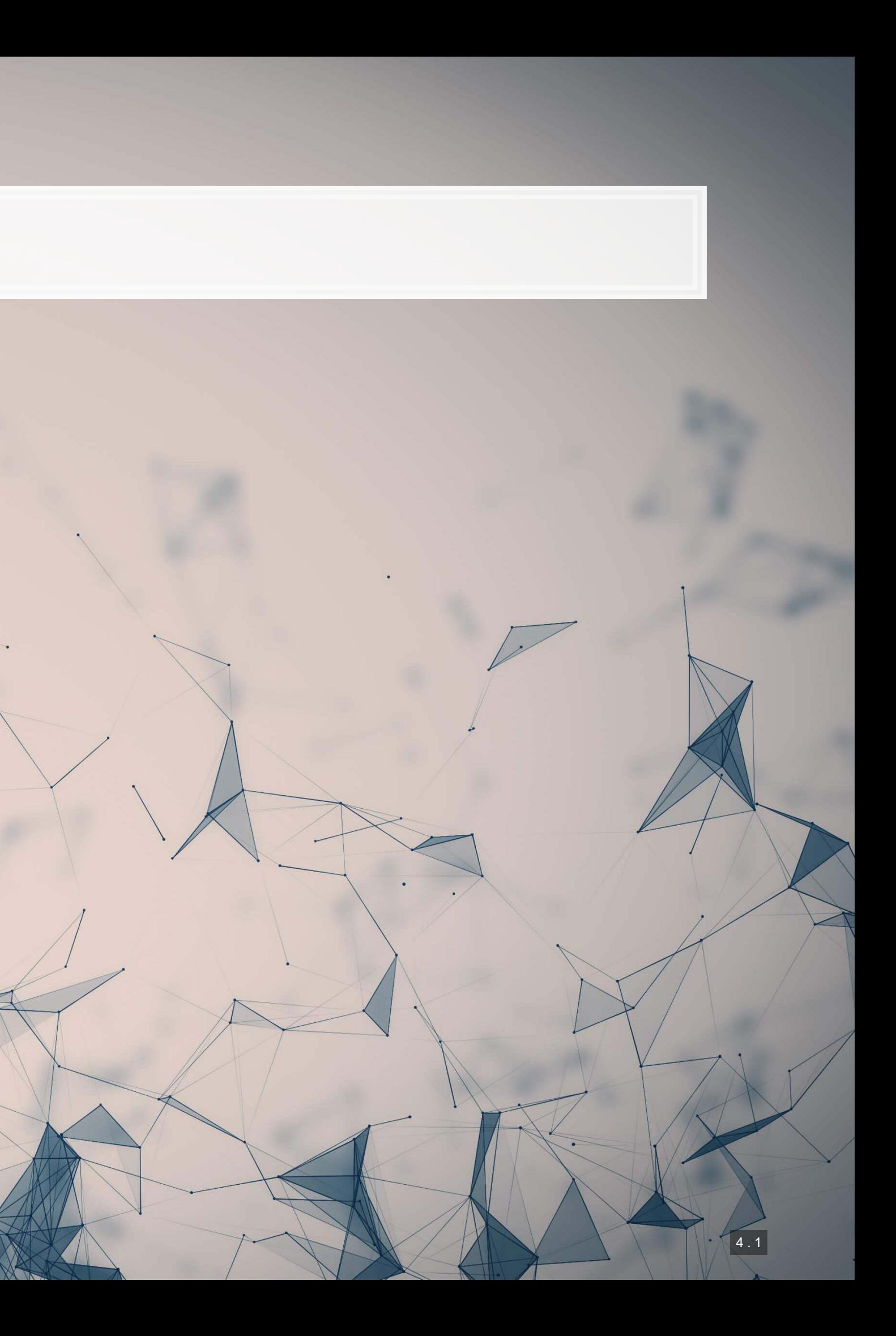

## **A motivating example**

- Suppose you want to find all emails mentions in the 10-K
- Emails follow a consistent pattern:
	- 1. A local name
	- 2. An @ sign
	- 3. A domain, which will have at least 1 . in it
- Local names can have almost any character in them, except whitespace
	- In python regular expressions, we match this with  $\S +$
- Domain names should usually be alphanumeric with 1 or more. in them
	- **-** In python regular expressions, we match this with  $[\forall w-]+\forall$ .  $[.\forall w-]+\exists$

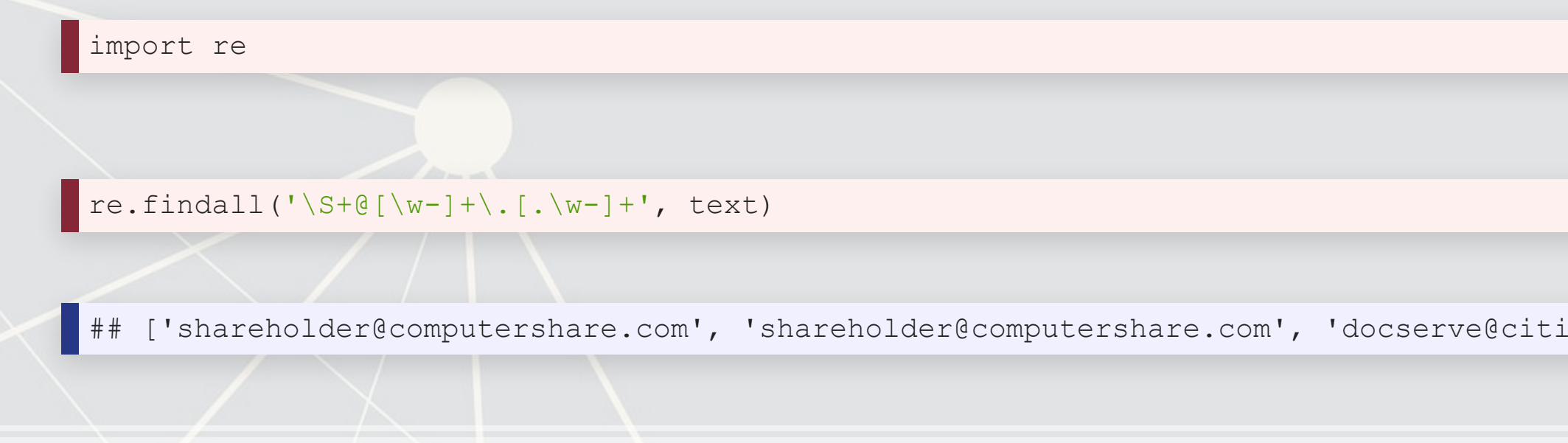

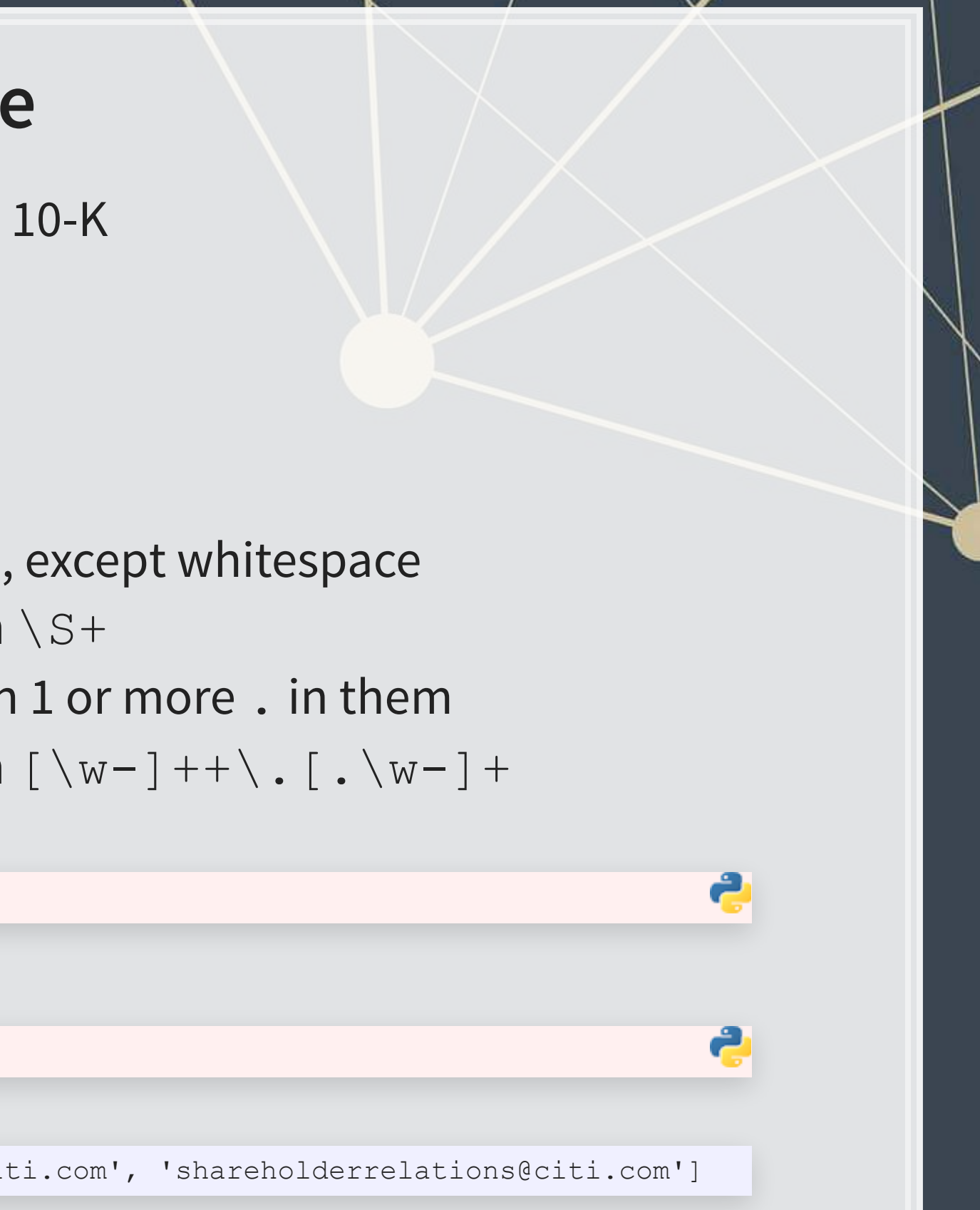

## **Breaking down the example**

- @ was itself it isn't a special character
- $\blacksquare$  \. is a literal period
- $\blacksquare$   $\setminus$  S is a special character
	- **EXTER** It matches any character that is not whitespace
- $\blacksquare$  + is used to indicate that we want *at least* 1 of the pattern immediately preceding the +
	- Regular expressions are *greedy* by default, meaning they will choose the longest matching text
- Square brackets, [ ], ask for any of the included elements
	- You don't need to escape most special characters in these
		- **Exception:**  $\land$  if it is the first character
		- Optional for now:  $-$ ,  $\&\&$ ,  $\sim$ ,  $|$   $|$  these may need escaping in a future version of python and will raise a warning (FutureWarning) if not escaped

## **Breaking down the example**

- Let's examine the output shareholder@computershare.com
- **Our regex was**  $\S + \@[ \wedge w ] + \@[ \wedge w ]$
- Matching regex components to output:
	- $\rightarrow$   $S+ \Rightarrow$  shareholder
	- $\bullet$   $\theta \Rightarrow \theta$
	- $\blacksquare$  [\w-] +  $\Rightarrow$  computershare
	- $\blacksquare \ \setminus \setminus . \Rightarrow .$
	- $\blacksquare$  [.\w-] +  $\Rightarrow$  com

## **Calling regexes**

- 3 most useful functions to call regexes
	- 1. [re.findall\(\)](https://docs.python.org/3/library/re.html)
		- Finds all occurences of your pattern and provides them back in a list
		- **·** If you just want the count, apply  $len()$  to the list
	- 2. [re.sub\(\)](https://docs.python.org/3/library/re.html)
		- Use this for complex substitutions that are too much for . replace ()
	- 3. [re.split\(\)](https://docs.python.org/3/library/re.html)
		- Use this for complex splits that are too much for .split()

## **Useful components**

- **•** . matches anything
- $\bullet$  \w matches all characters that could be in a word
	- Except and including
- $\blacksquare$   $\setminus$  S matches any non-whitespace characters
- $\blacksquare$  \s matches any whitespace characters
- **\b matches the start or end of a word** 
	- It is the boundary between  $\setminus$  S and  $\setminus$  s
	- Useful for matching whole words
- $\blacksquare$  \B matches anything except the end of a word
- $\bullet$  ^ or  $\setminus$  A match the beginning of a string
	- $\blacksquare$  Note: in *multiline* mode,  $\land$  become the beginning of a line
- $\bullet$   $\circ$  or  $\setminus$  z match the end of a string
	- Note: in *multiline* mode, \$ become the end of a line

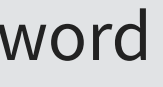

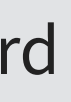

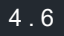

## **Useful patterns**

- **•** [ ] matches anything inside of it, like an "or" for regex
- $\blacksquare$  [^ ] matches anything *except* for what is inside it
- Quantity specification (they always try to get the most text possible)
	- x? looks for 0 or 1 of x
	- $\bullet$  x<sup>\*</sup> looks for 0 or more of x
	- $\bullet$  x+ looks for 1 or more of x
	- $\bullet$   $x\{n\}$  looks for n (a number) of x
	- $\bullet$   $x \{n, \}$  looks for at least n of x
	- $\bullet$   $x \{n,m\}$  looks for at least n and at most m of x
	- To make any of the above non-greedy, append a  $?$  to them, like  $x+?$

## **Complex patterns: Groups**

- ( ) can be used to make groups
	- You can call for explicit matches of groups using a slash number:
		- $\bullet$  ([0-9]). + \ \ 1 Will match a number, followed by anything up until it hits that number again
	- By default, groups are capturing, meaning that the regex will only return the group text
	- **·** There are two solutions:
		- 1. Put a group around the whole regex
		- 2. If you don't need to reference the group, use a non-capturing group with (?: )

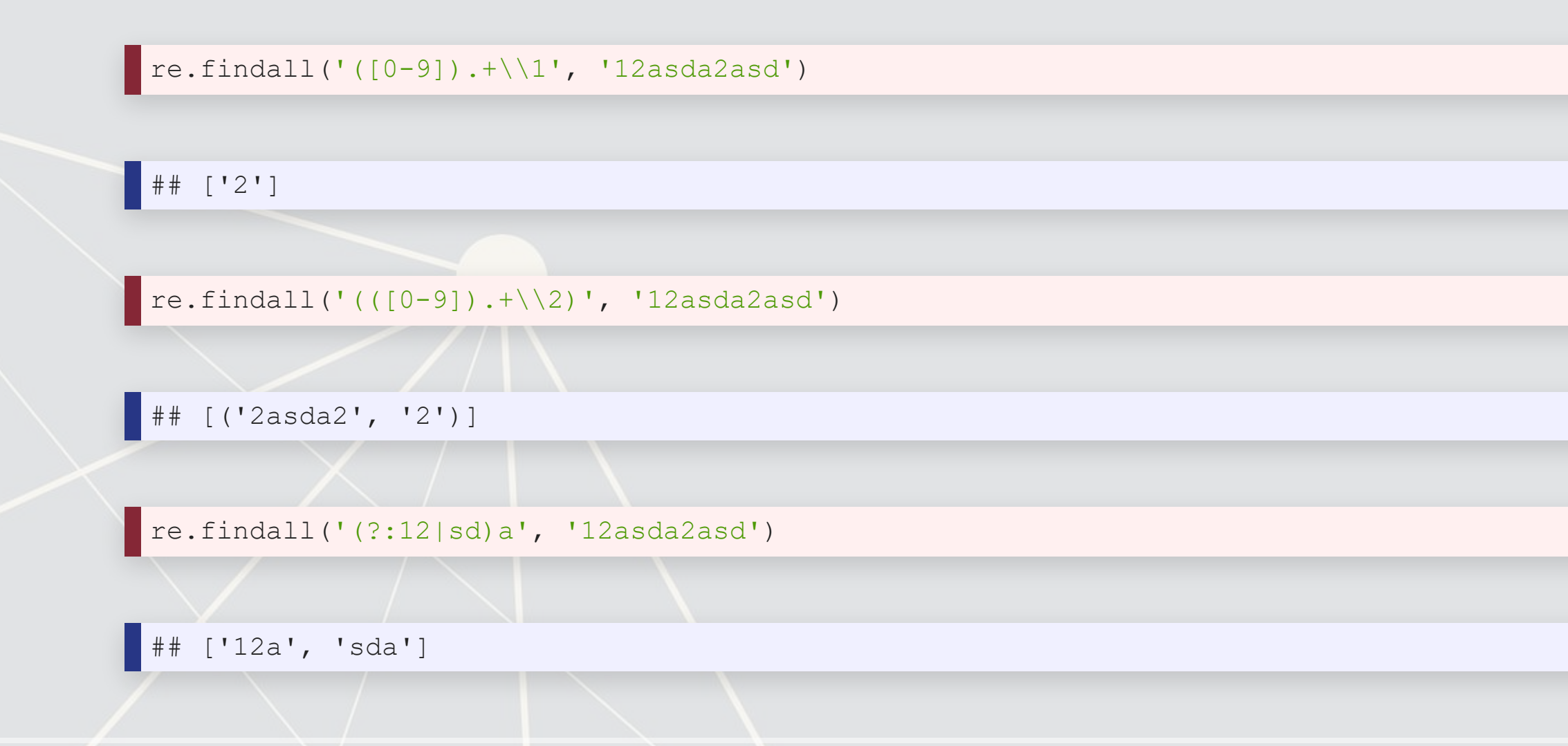

## **Complex patterns: Looking assertions**

- Sometimes you want text that was preceded or followed by something, but don't want that something in the output
- $(2 = ...)$  provides a lookahead where the  $...$  must be next in the string, but won't output
- $(?)$ :...) provides a negative lookahead; if the  $\ldots$  is next in the string, the match won't count
- $\bullet$  (?<=...) provides a lookbehind, while (?<!...) provides a negative lookbehind

re.findall('(? <= \.)[0-9] +', '1 2.3 4. 5 6.78')

 $[13', 178']$ 

### **Positives**

- Very flexible, can match almost any pattern
	- E.g., finding the MD&A of a 10-K
- **EXEL Allows us to find text directly rather than just** indices
- Built in to python already

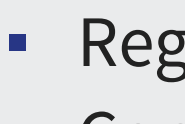

■ Regexes can be quite slow to run ▪ Complex regexes are hard to read

### **Negatives**

## **Pros and cons of regexes**

## **Extra info**

- Regexes can run in other modes rather than just the default
	- **These can be passed using the reflags parameter, or by using shorthand in your regex itself**
- **Ignore case with re. IGNORECASE or (?i)**
- Convert UTF to ASCII for matching with re. ASCII or (?a)
- **Run regexes across multiple lines using**  $re$ . MULTILINE or  $(?m)$
- Make . match newlines using re.DOTALL or (?s)
- Write better documented regular expressions using re.VERBOSE or (?x)

### [Full documentation here](https://docs.python.org/3/library/re.html)

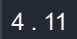

## **Addendum: Using R**

- . The same stringr library from earlier handles these well as well
- Note that while the overall pattern structure is the same in R...
	- The special characters are often different
- **There's a [nice cheat sheet here](https://github.com/rstudio/cheatsheets/raw/master/strings.pdf)** 
	- **[More detailed documentation here](https://cran.r-project.org/web/packages/stringr/vignettes/regular-expressions.html)**

4 . 12

## **Exercise**

- **EXECUSES ON EXTRACTING CONTENT USING REGEXES** 
	- Data: The same paragraph from a JPMorgan 10-K

Do Set 2 in the Session 3-Exercises file

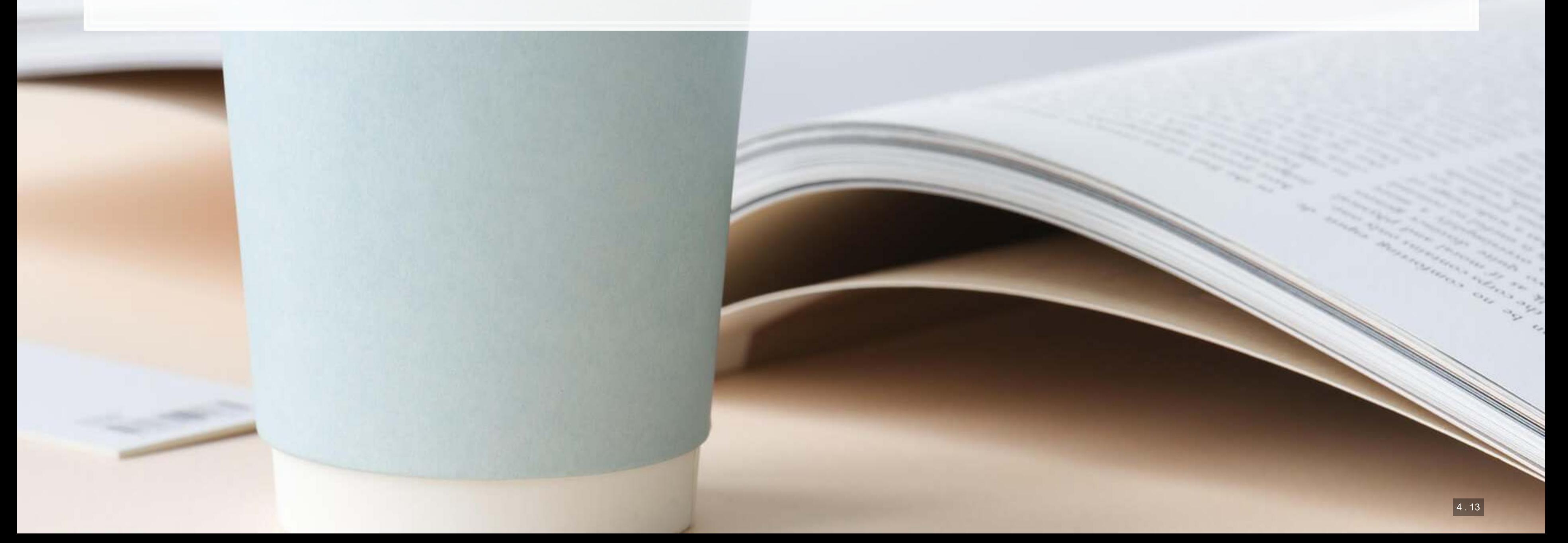

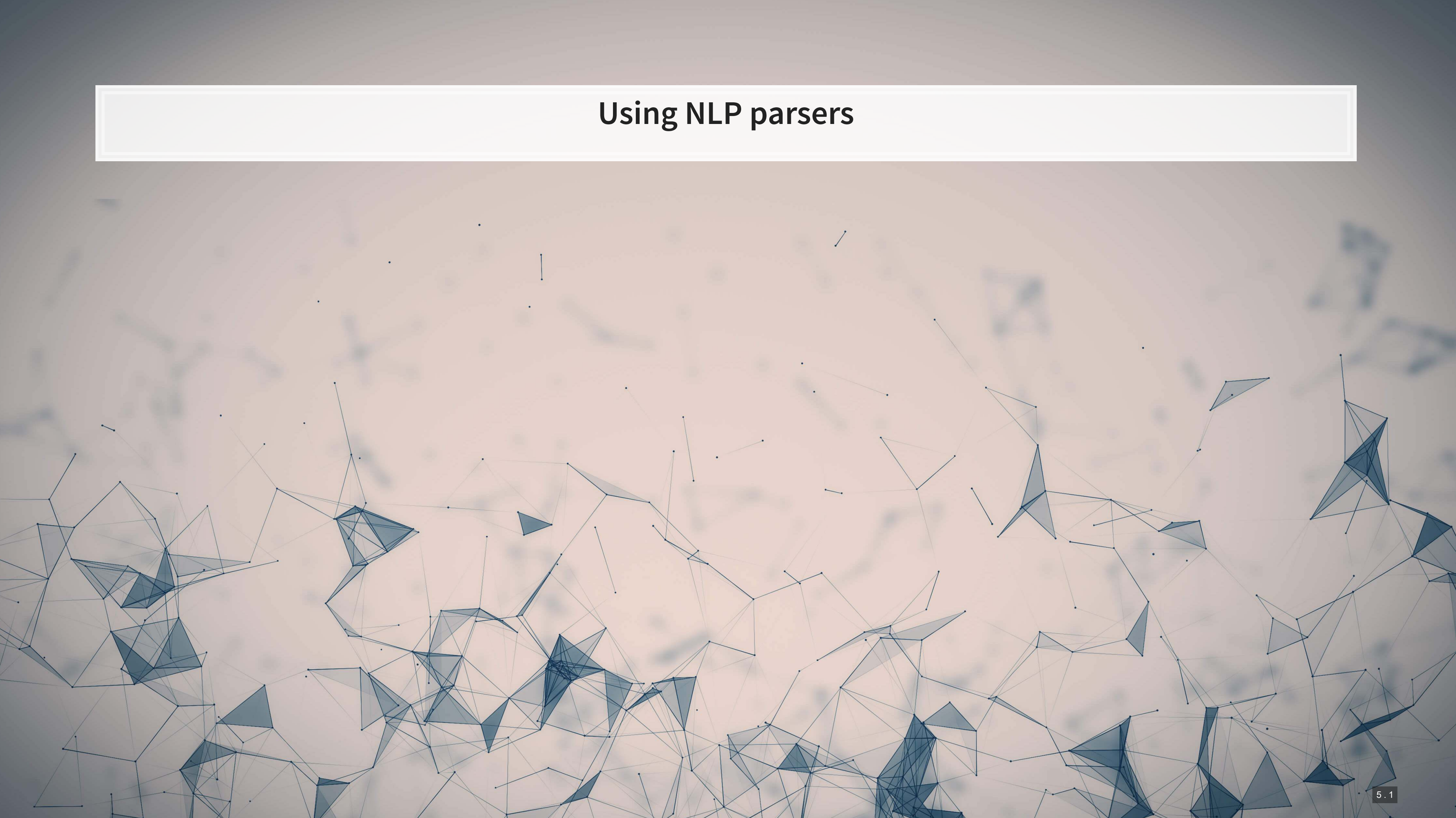

## **NLTK**

- **·** [NLTK](https://www.nltk.org/) stands for Natural Language Toolkit
- It provides a bunch of handy things for text analytics
	- 1. Corpora that are used in research and algorithm development
		- Tagged corpora are particularly valuable
	- 2. Models for things like dependency parsing
	- 3. Useful functions for working with text

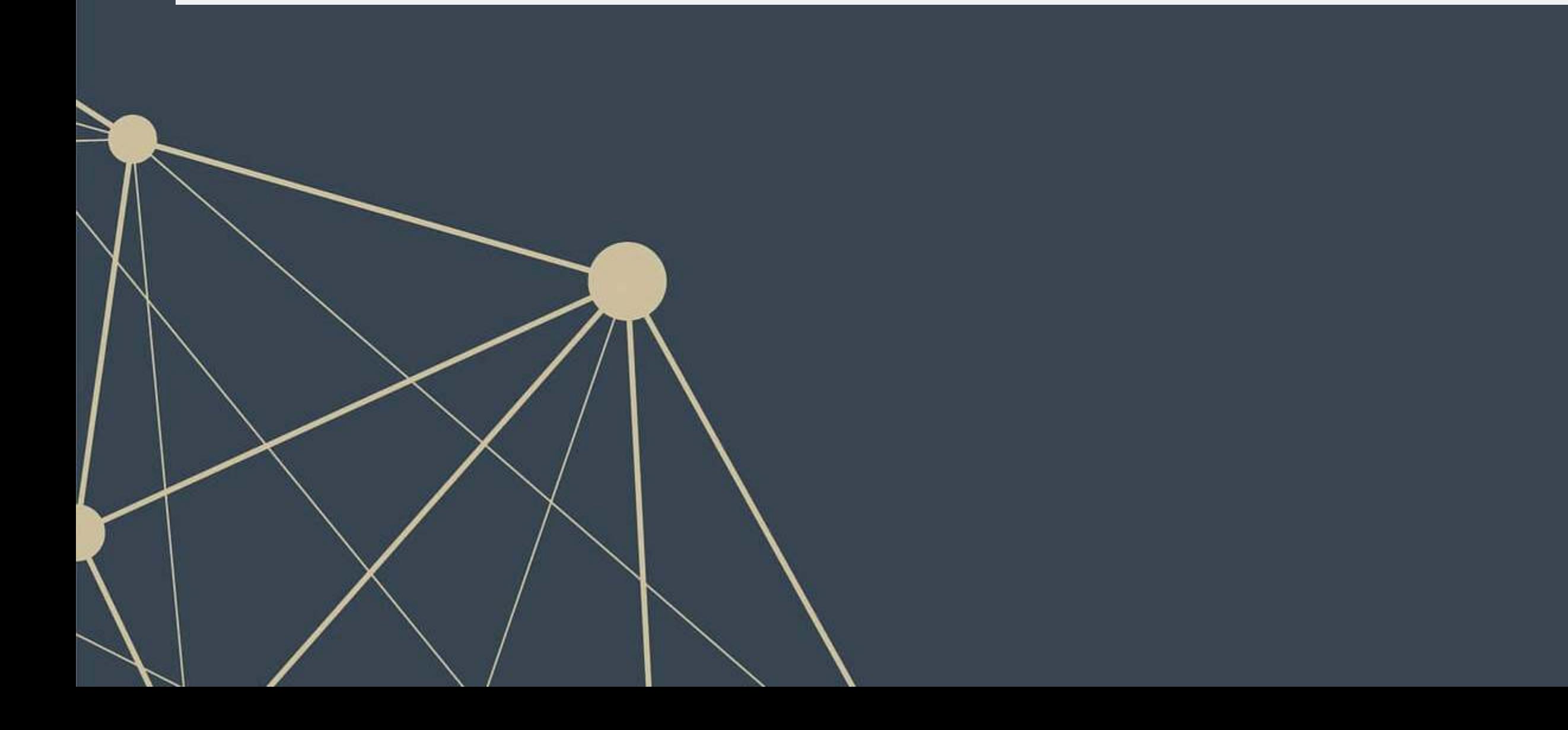

## **Setting up NLTK**

- $\blacksquare$  When using a resource from  $\texttt{NLTK}$ , we will often have install needed datasets
- **For instance, to run the word tokenizer on the next slide, we will need to install** punkt
- We can install this using:

▪ We will also need the following:

nltk.download('punkt')

nltk.download('stopwords')

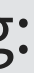

2

print(tokens[0:50])

**Tokenizing** tokens **=** nltk.tokenize.word\_tokenize(text) ## ['UNITED', 'STATES', 'SECURITIES', 'AND', 'EXCHANGE', 'COMMISSION', 'WASHINGTON', ',', 'D.C.', '20549', 'FORM', '10-K', 'AN ## ['UNITED', 'STATES', 'SECURITIES', 'AND', 'EXCHANGE', 'COMMISSION', 'WASHINGTON', ',', 'D.C.', '20549'] ## ['FORM', '10-K', 'ANNUAL', 'REPORT', 'PURSUANT', 'TO', 'SECTION', '13', 'OR', '15'] ## ['(', 'd', ')', 'OF', 'THE', 'SECURITIES', 'EXCHANGE', 'ACT', 'OF', '1934'] ## ['For', 'the', 'fiscal', 'year', 'ended', 'December', '31', ',', '2013', 'Commission'] ['file', 'number', '1-9924', 'Citigroup', 'Inc.', '(', 'Exact', 'name', 'of', 'registrant', 'as', 'specified', 'in', 'its'

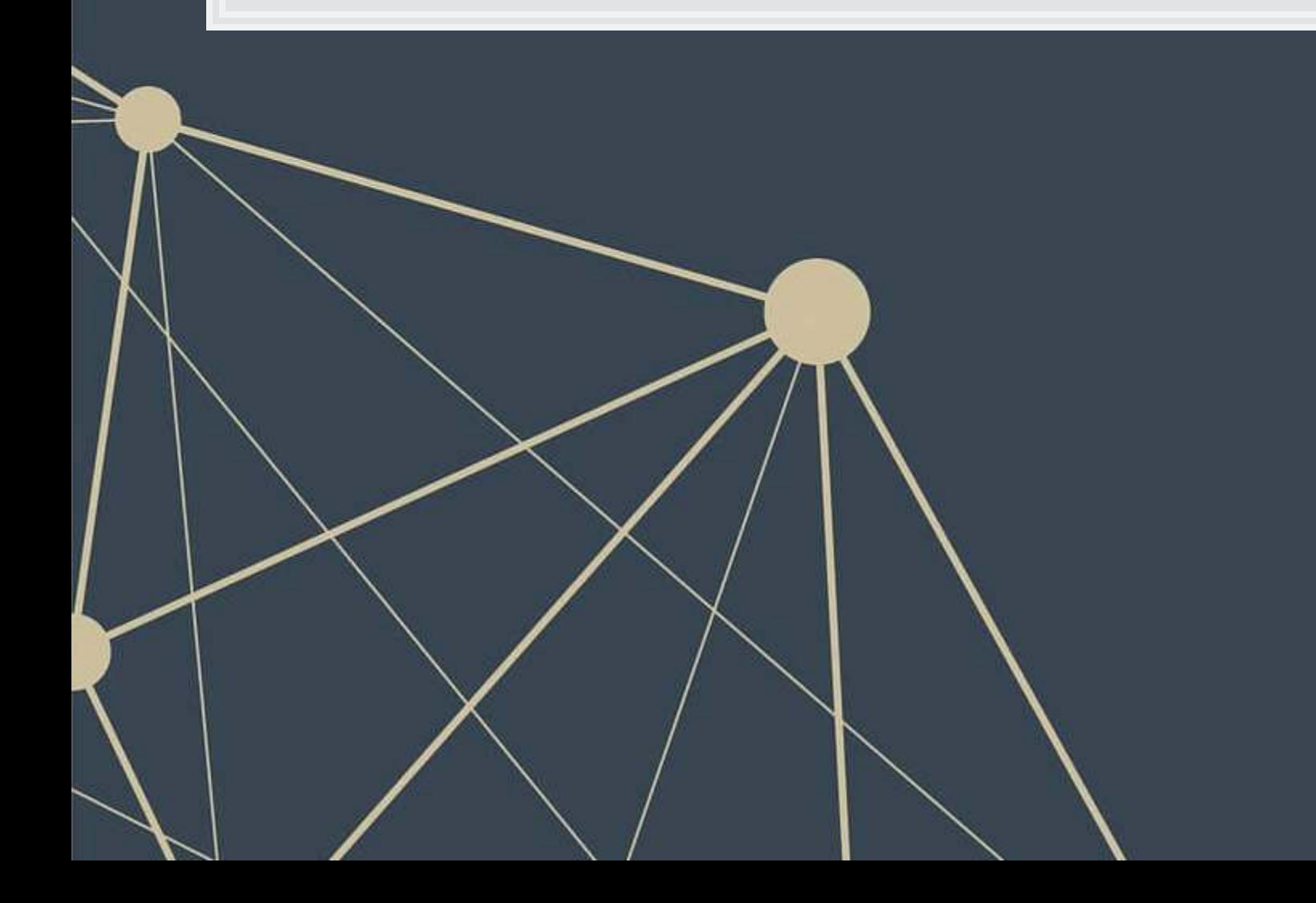

## **Stop words**

- There are words in text that are grammatically needed, but often provide little information
	- E.g.: the, of, an
- We will manually remove 'no' and 'not' from the stopword list, however
	- **These are potentially useful in our context**

```
# If you get an error that you are missing 'stopwords', run: nltk.download('stopwords')
stop words = set(nltk.corpus.stopwords.words("english"))
stop_words.remove('no')
stop_words.remove('not')
filtered_tokens = [t.lower() for t in tokens if t.lower() not in stop_words] 
print(stop_words)
```
## {'until', 'shouldn', 'have', 'few', 're', 'ma', 'does', 'their', 'am', 'these', "that'll", 'hasn', 'them', "wouldn't", 'the

## **Stemming and lemmatization**

- **Stemming and lemmatization are ways to cut down on the amount of unique words in a data set**
- **EXTERNITHS IN Stemming just normalizes words by removing suffixes** 
	- Often this works correctly
	- Sometimes words behave a bit oddly in English and this doesn't work
		- E.g., 'are' is the 3rd person plural form of 'is'
- **Stemming can be done using**  $n$ ltk.stem.PorterStemmer()
- **EXTER** Lemmatization is the same concept, but based on grammar parsing
	- It is more accurate than stemming, but slower
- **Lemmatization can be done using** [nltk.stem.wordnet.WordNetLemmatizer\(\)](https://www.nltk.org/_modules/nltk/stem/wordnet.html)

We will look at an example of this in Session 4

## **How does dictionary sentiment work**

- 1. Sentiment dictionaries provide a list of words
- 2. You add up the number of times the words in your text are in the dictionary
- 3. Sometimes there is some normalization applied
	- **·** Divide by the number of words
	- Optional: apply TF-IDF weighting

We need a reliable way to count a lot of words

## **Counting words**

- Next, we'll do a quick sentiment measure
- **EXECT:** First, we need to import the dictionary

```
with open('../../Data/S3_LM_Neg.csv', 'rt') as f: 
     neg = [x.strip().lower() for x in f.readlines()] 
print(neg[0:5])
```
['abandon', 'abandoned', 'abandoning', 'abandonment', 'abandonments']

■ We will also take this time to sum up the total number of words we have

n\_tokens **=** len(filtered\_tokens)

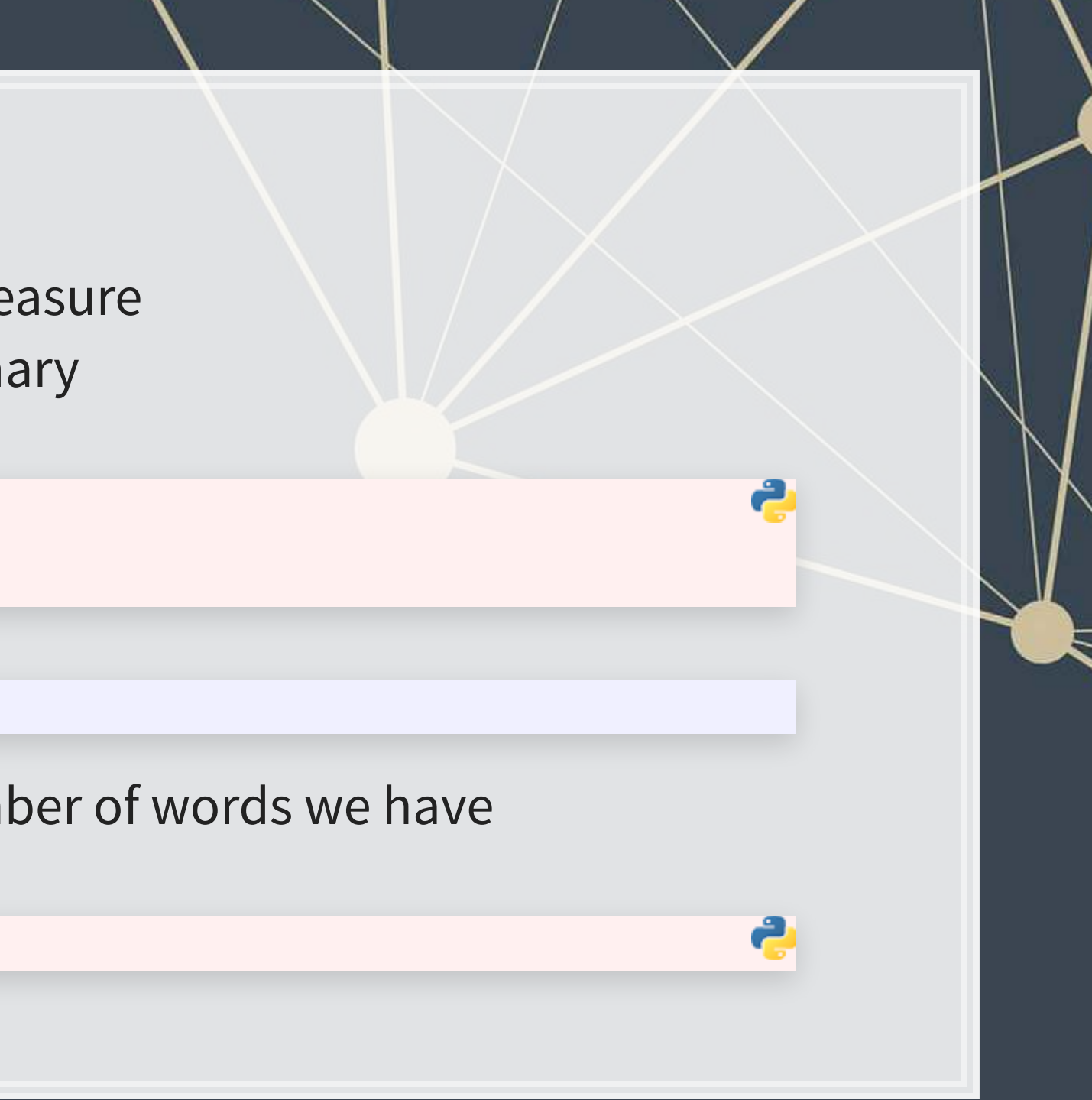

## **Counters**

- To count our document and make it easier to calculate score on, we will use Counter ()
	- This is like a dictionary, except it automatically counts the input list and it returns 0 for missing items.
- Counters are a great general-purpose tool for counting things

from collections import Counter

```
token_count = Counter(filtered_tokens) 
print(token_count.most_common(10))
```
## [(',', 7263), ('.', 4454), ('(', 1224), (')', 1224), ('citi', 798), ('\$', 770), ('2013', 737), ('credit', 660), ('citis', 6

■ To determine the amount of sentiment we can just add up the counts

neg\_sentiment **=** 0 **for** w **in** neg: neg\_sentiment **+=** token\_count[w] print(neg\_sentiment **/** n\_tokens)

0.026602464533499015

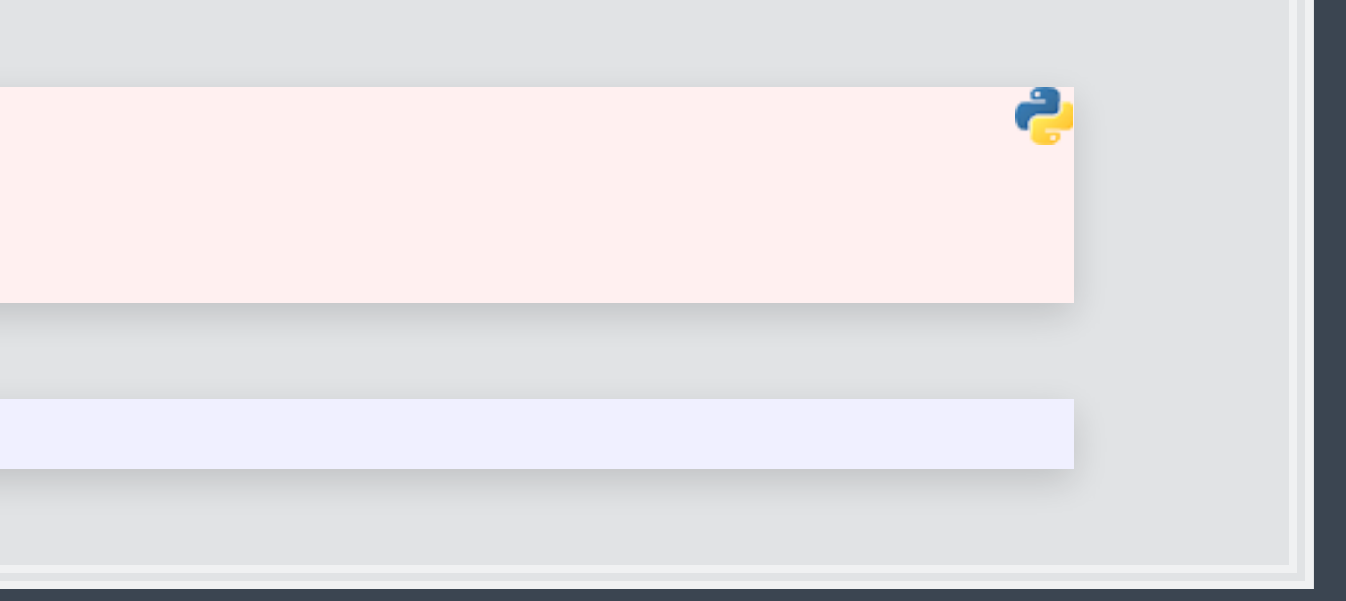

## **SpaCy**

- SpaCy provides a machine-learning based approach to many of the things NLTK does
- SpaCy is also perhaps a bit more user-friendly

### import spacy

```
# python -m spacy download en_core_web_sm
nlp = spacy.load("en_core_web_sm") 
# pipes enabled by default: tok2vec, tagger, parser, ner, attribute_ruler, lemmatizer]
```
doc **=** nlp(text)

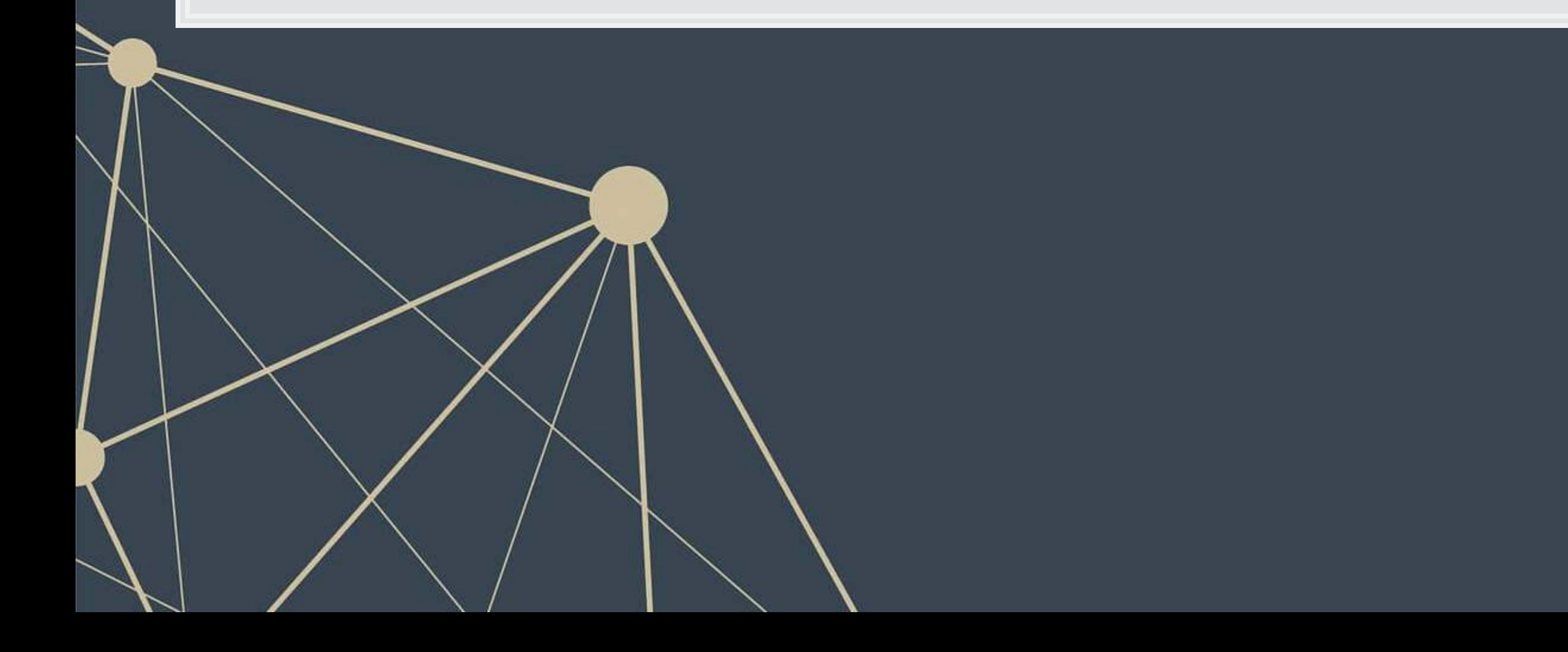

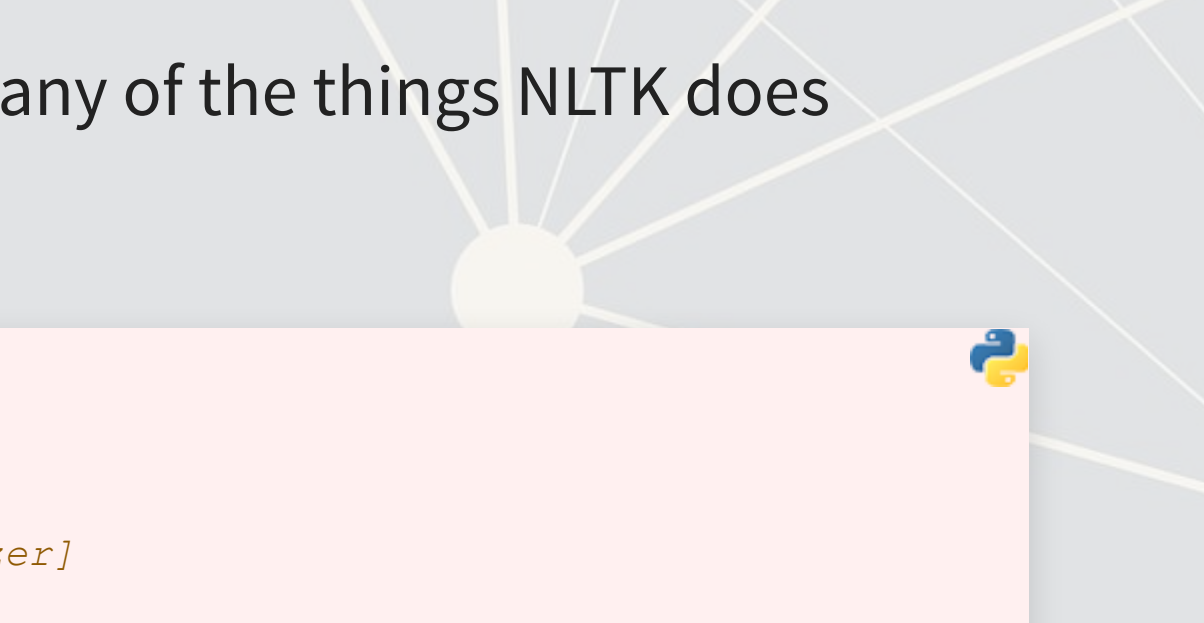

## **Parse trees in SpaCy**

- SpaCy has a visualization module called displaCy
- With this, we can quickly see how a sentence is structured
- To run it in a Jupyter notebook, use the below code:

sent **=** nlp("""Citi intends to release a revised Quarterly Financial Data Supplement reflecting this realignment prior to the release of first quarter of 2014 earnings information.""") spacy.displacy.render(sent, style**=**"dep", jupyter**=**True, options**=**{'compact':True})

### Take a look at the code file to see the output

## **NER: Named Entity Recognition**

- During the nlp() call earlier, spaCy automatically did named entity recognition'
- **·** Using an ML algorithm + the dependency tree, it tries to determine any proper nouns in the document
	- It also tries to label them
- You can visualize these as well with displayCy

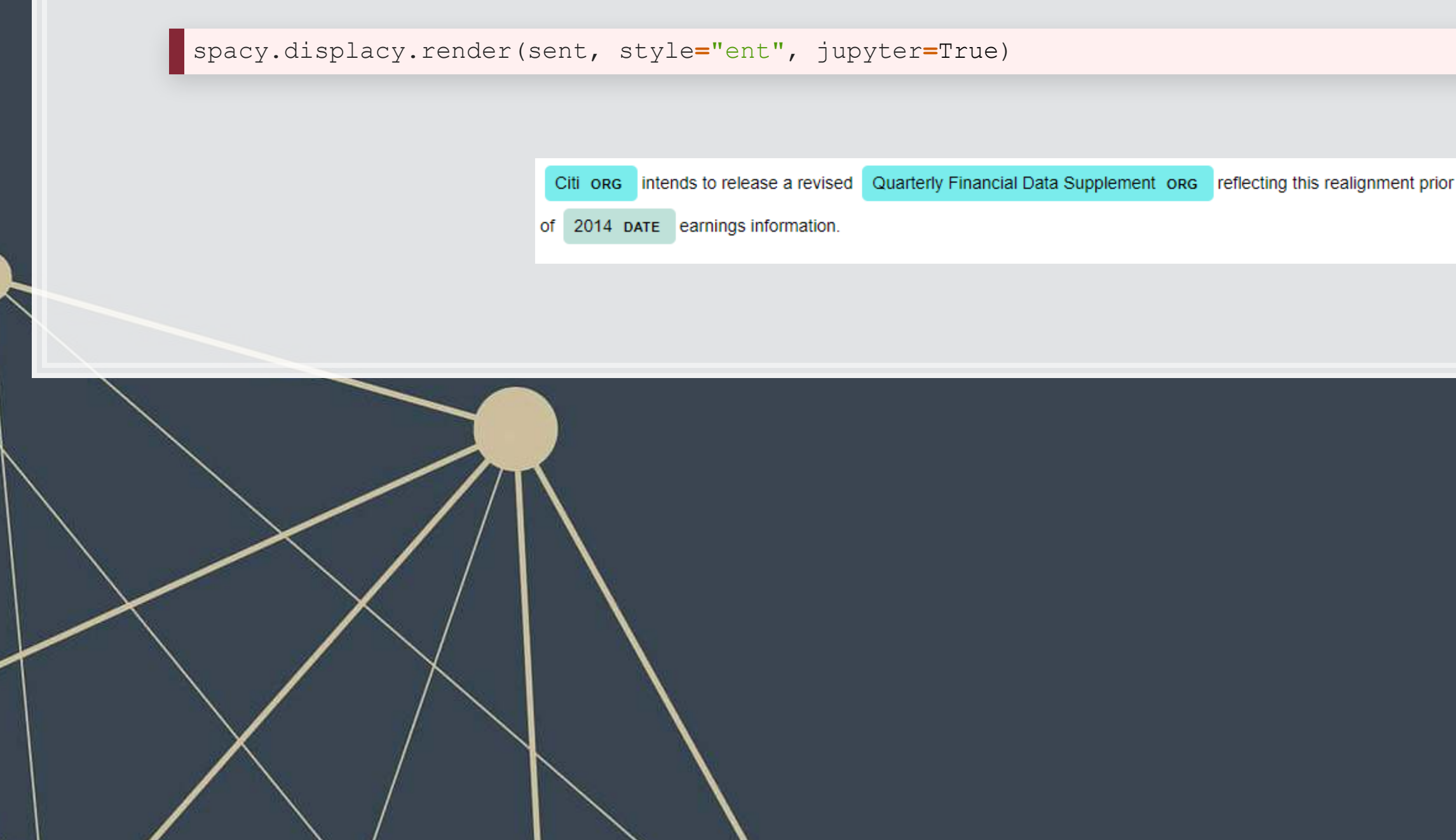

to the release of first quarter DATE

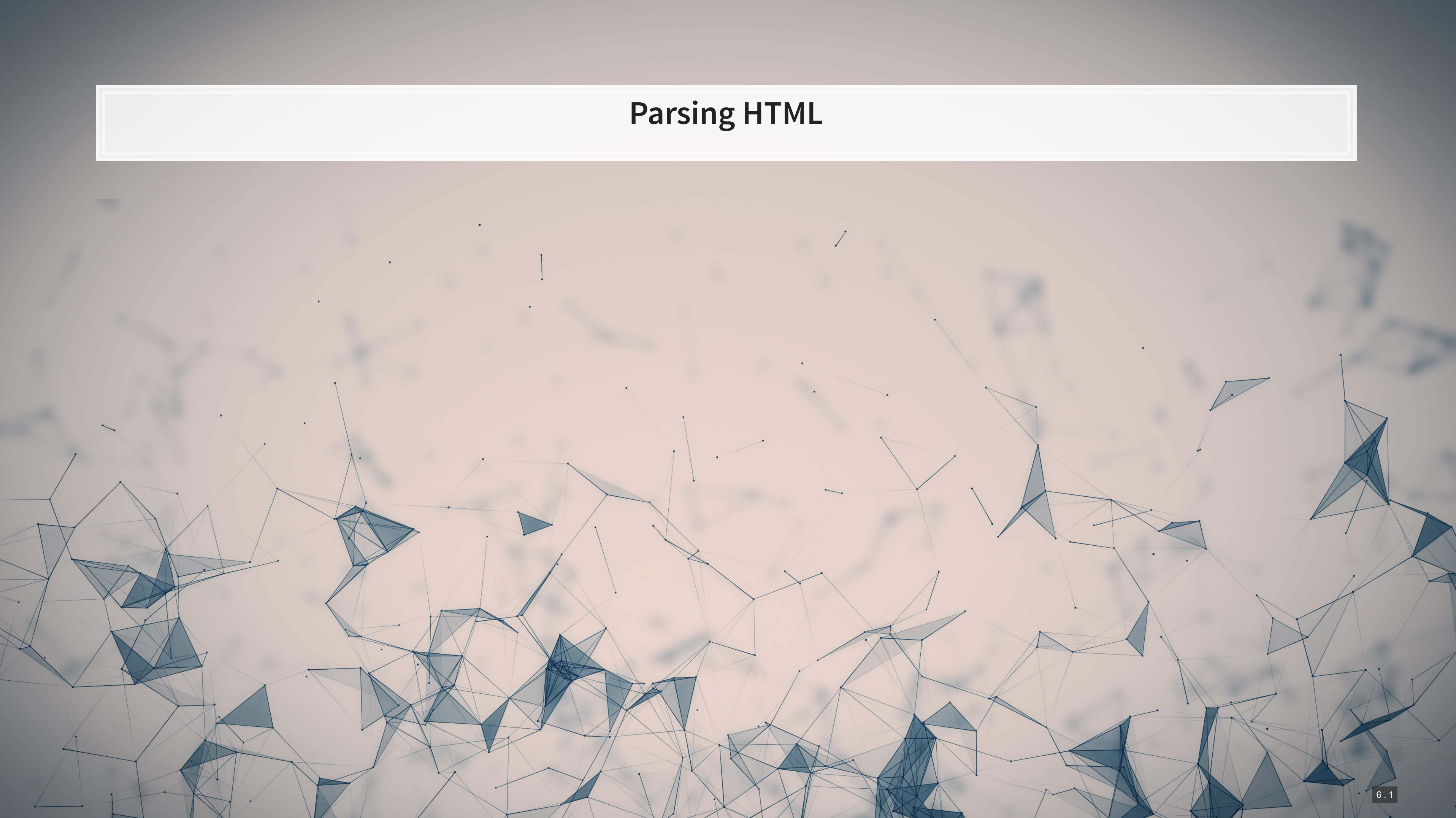

## **Overview**

- As this part is code-heavy, we will do it in Jupyter
- **The main idea is:** 
	- 1. Grab the main page of the website using [requests](https://docs.python-requests.org/en/master/)
	- 2.Structure it with beautifulsoup4 so we can traverse the page
	- 3. Grab the links to and names of standards, along with the publication years
	- 4. Traverse the links
	- 5. Extract the pdf locations from the traversed pages
	- 6. Grab the pdf files

## **Addendum: Using R**

- **· HTML files** 
	- . You can load from a URL using httr or [RCurl](https://cran.r-project.org/web/packages/RCurl/index.html)
	- •You can use XML or rvest to parse out specific pieces of html files
- **· JSON files** 
	- . You can process JSON data using [jsonlite](https://github.com/jeroen/jsonlite)
- PDF files
	- **·**Use pdftools to extract text into a vector of pages of text
	- **Usetabulizer** to extract tables straight from PDF files!
		- **This is very painful to code by hand without this package**
		- $\blacksquare$  The package itself is a bit difficult to install, requiring Java and  $\texttt{rJava}$ , though

- 
- 
- 

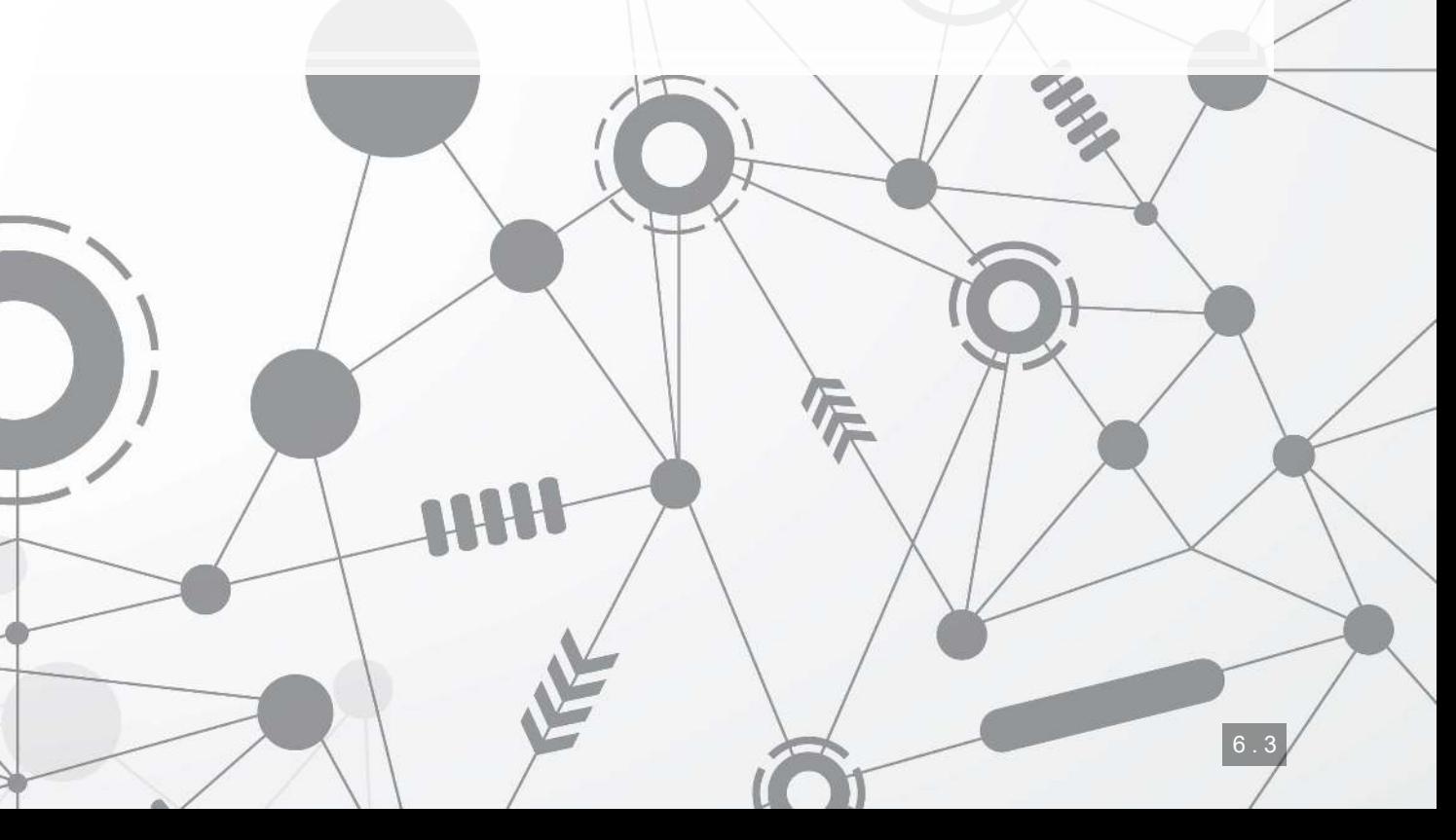

## **Conclusion**

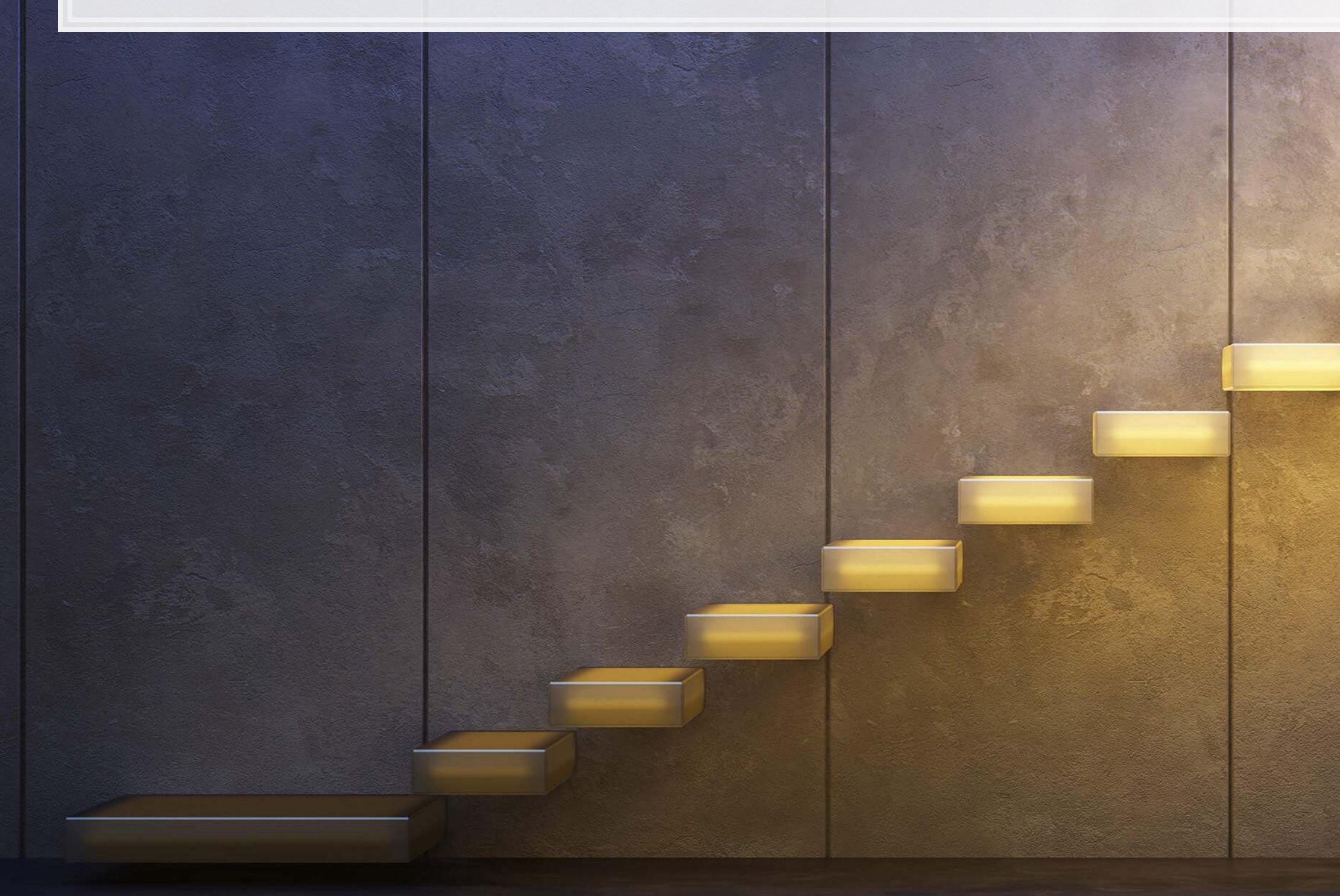

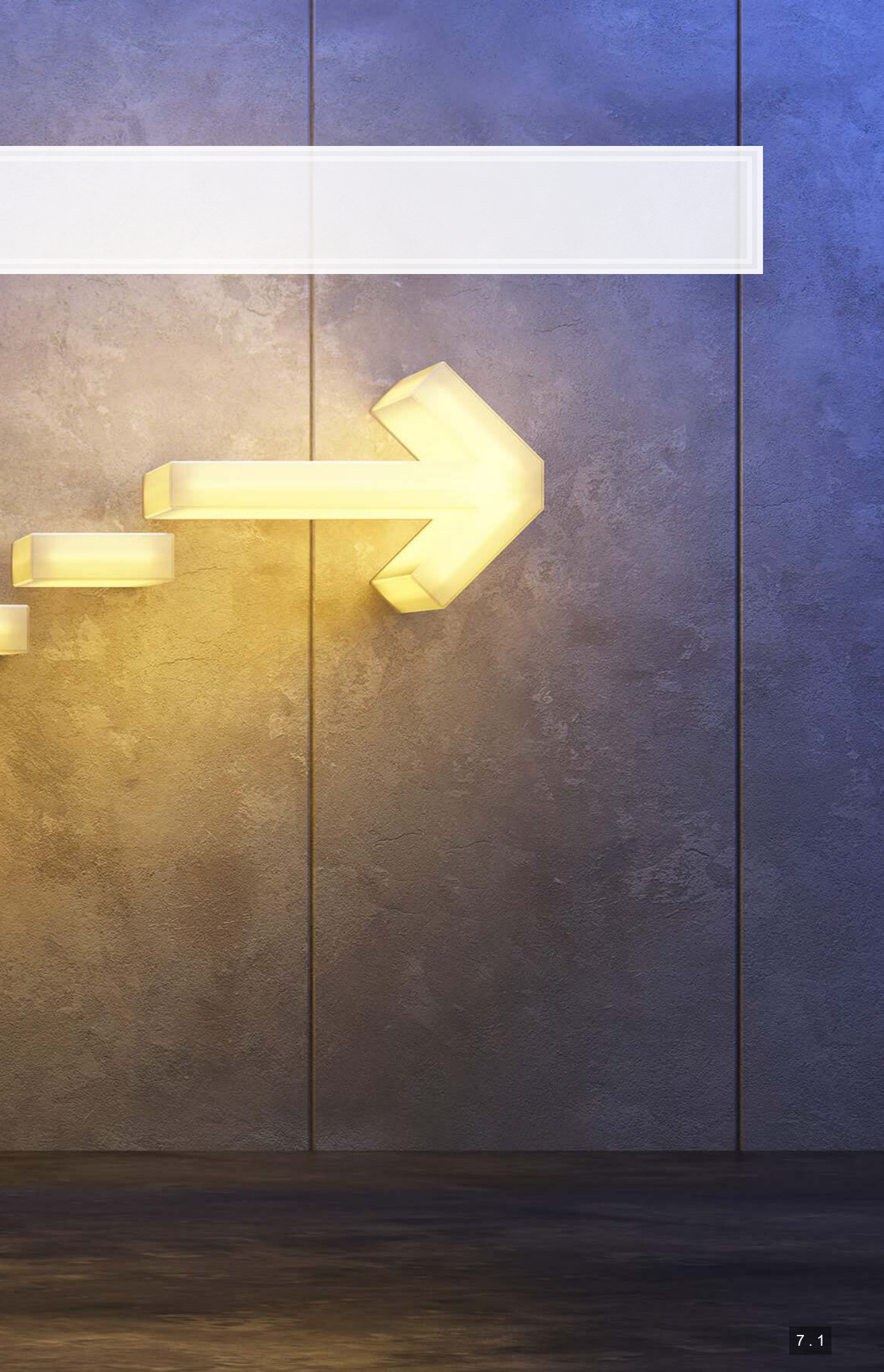

## **Wrap-up**

▪ Python has good support for text built in

### Text functions

Pattern matching with regular expression

- **EXTERGE Strong, versatile, and built in, but rather slow**
- A good solution to simpler problems

Libraries: NLTK, spaCy, Beautiful Soup

**· These help us to easily process more complicated text** 

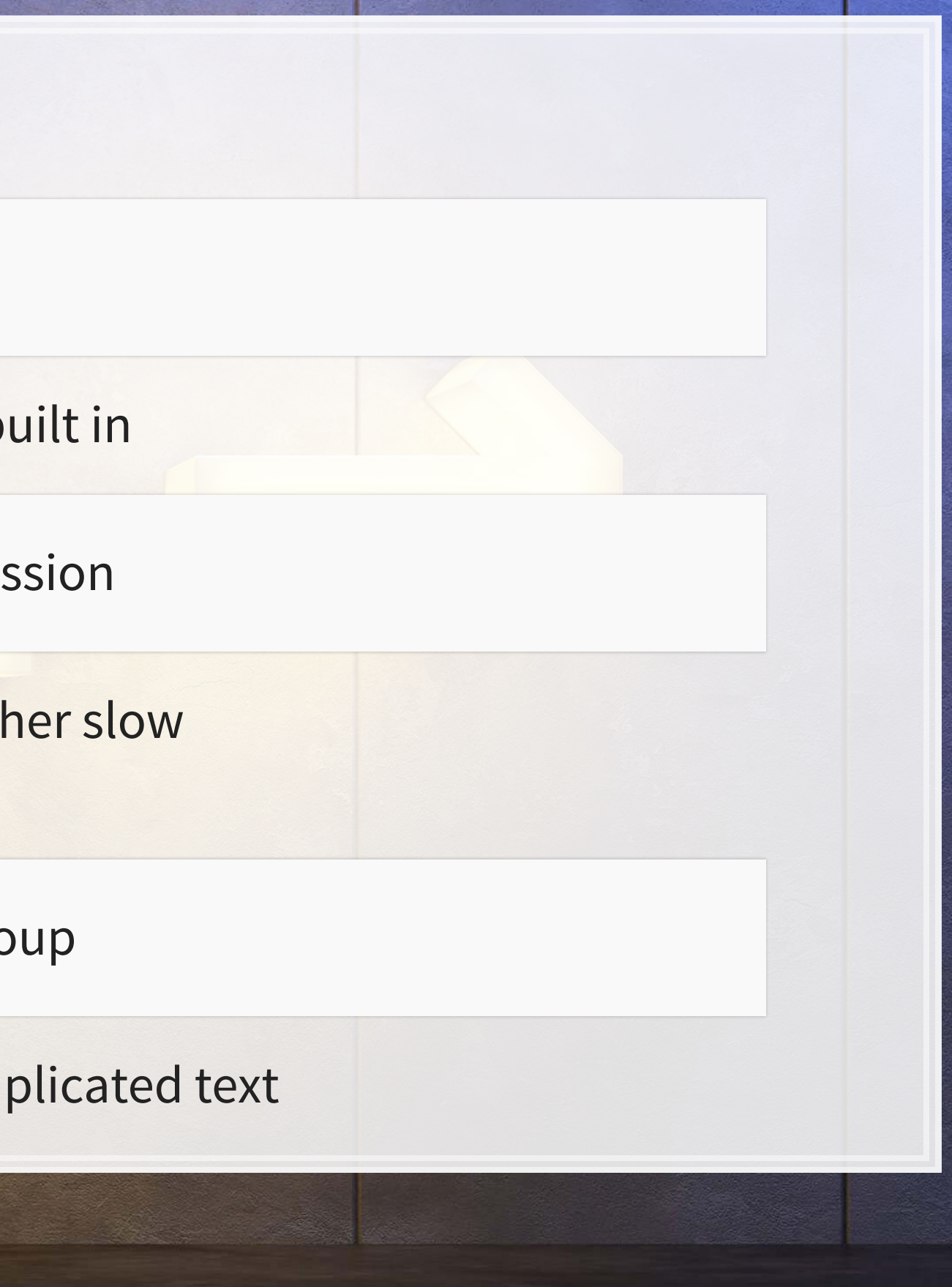

### **Python**

- **•** beautifulsoup4
- nltk
- numpy
- requests
- spacy

### **R**

- kableExtra
- knitr
- reticulate
- revealjs

## **Packages used for these slides**

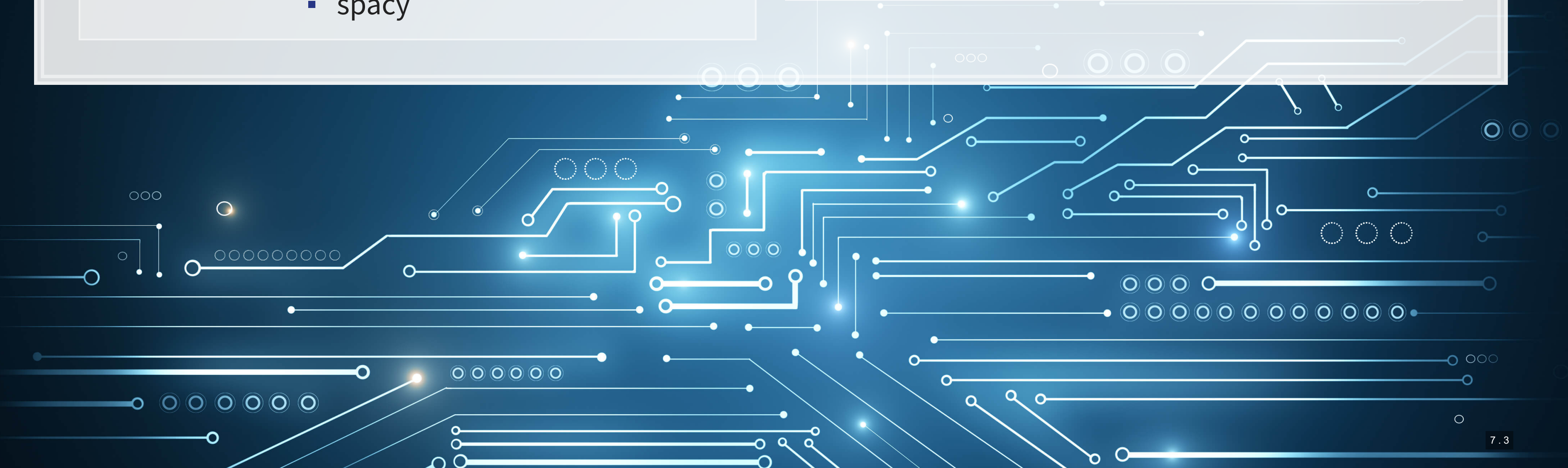